### Answers

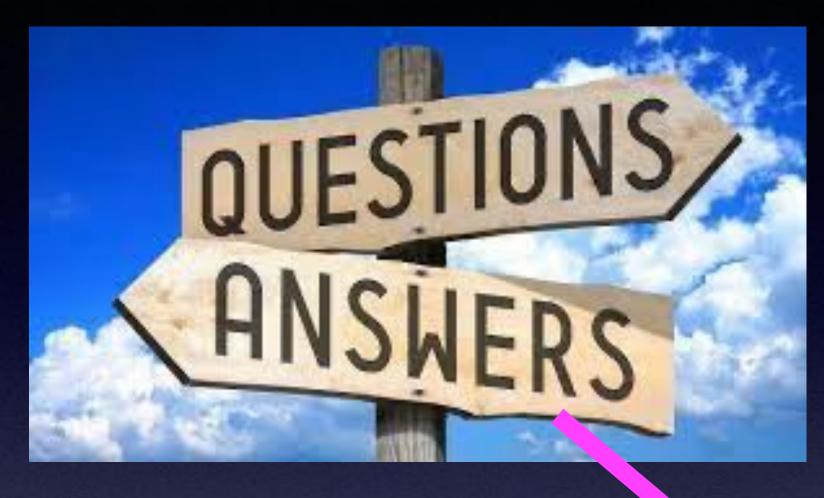

There are more questions than answers!

I don't have all the answers!

I encourage you to search for answers.

# Where Can You Get Answers?

Where can you get answers?

Google, YouTube, Siri, type a question is Safari's address bar.

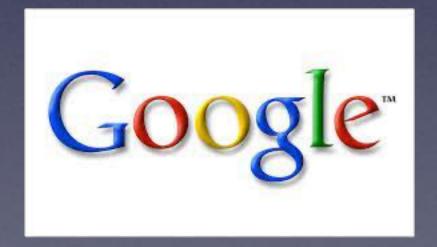

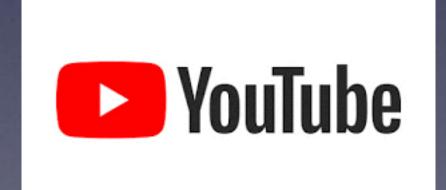

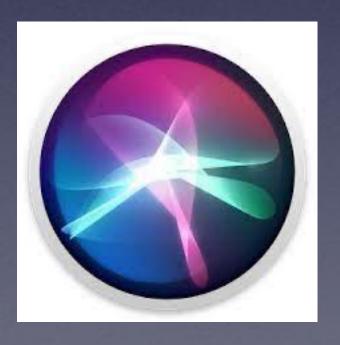

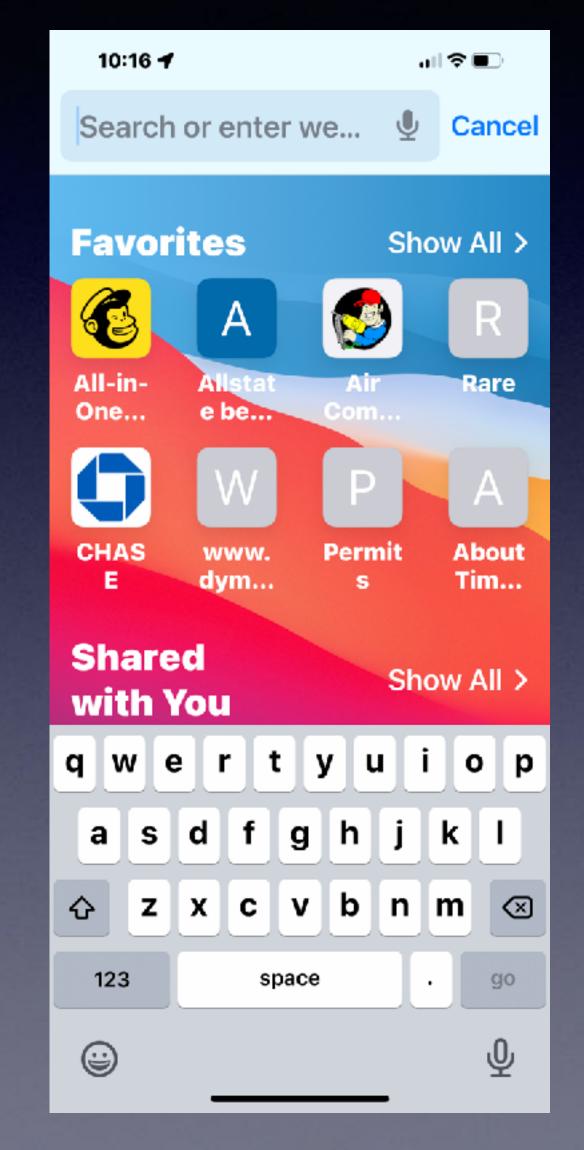

### Can My FaceBook Account Be Hacked?

Better question: What should I do when my FaceBook Account is "hacked"?

Do not confuse this with a stolen FaceBook identity.

Change your password quarterly!

Choose a complex password. (Symbols, Upper & lower case, and numbers.

Make sure your password for Facebook is not one you use for any other account.

# Find Lost Items Using An AirTag!

An AirTag is a tracking device.

Uses: dog collar, bicycle,
luggage, key ring, etc.

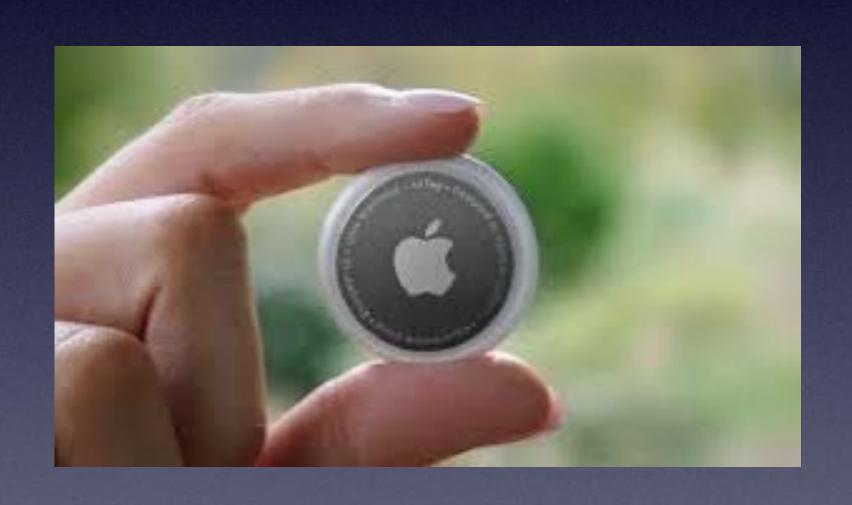

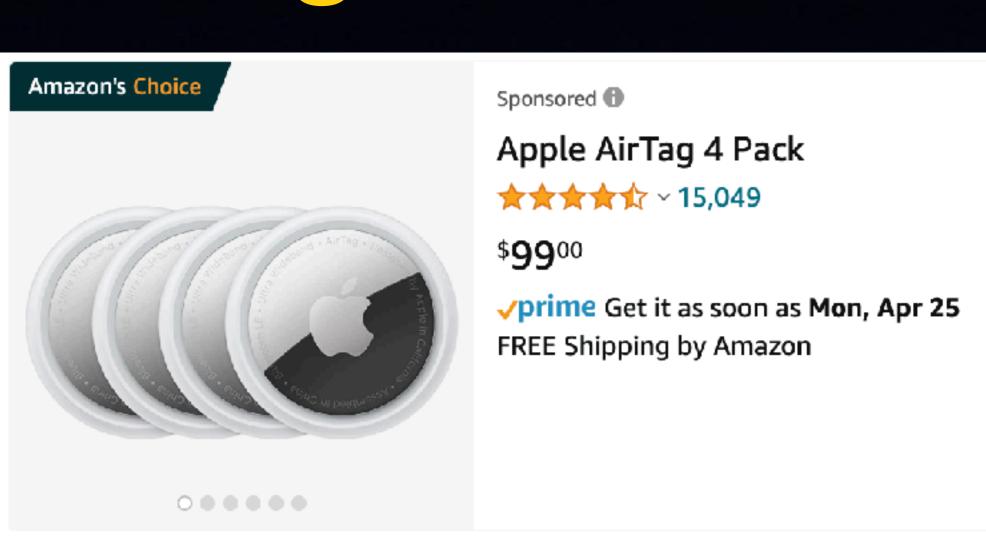

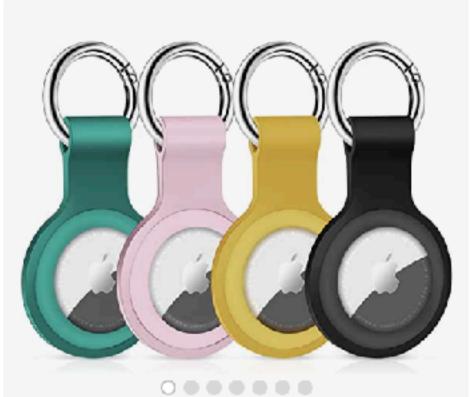

Sponsored **1** 

4 Pack Silicone Case for Apple AirTags Holder Air Tag Keychain Airtag Key Ring Cases Air Tags Tracker, Finder...

\*\*\* \* 188

\$1**2**99

**prime** Get it as soon as Fri, Apr 22
FREE Shipping on orders over \$25
shipped by Amazon

#### Apple Has Added A "Pregnant Man" Emoji Along With Other Gender Neutral Emojis!

#### iOS 15.4.1 has more emojis!

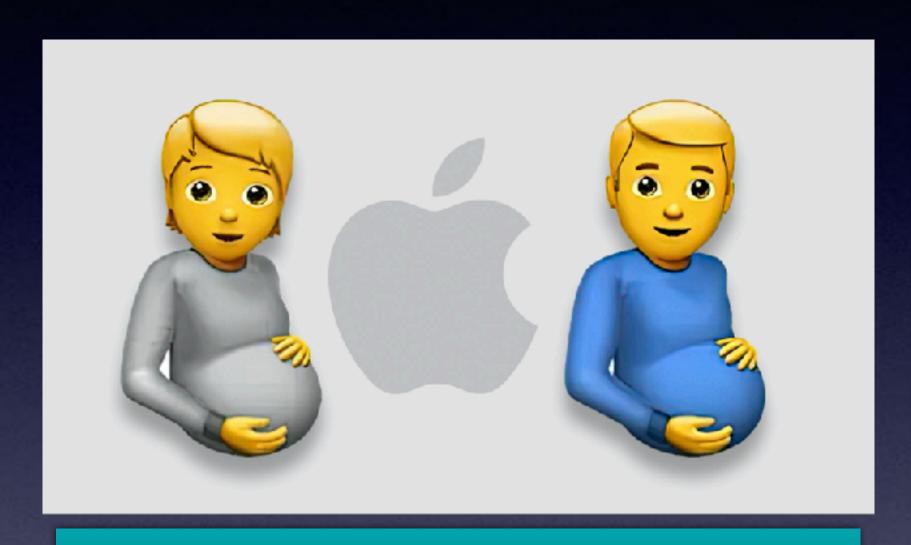

Needless to say many are pleased and many are not.

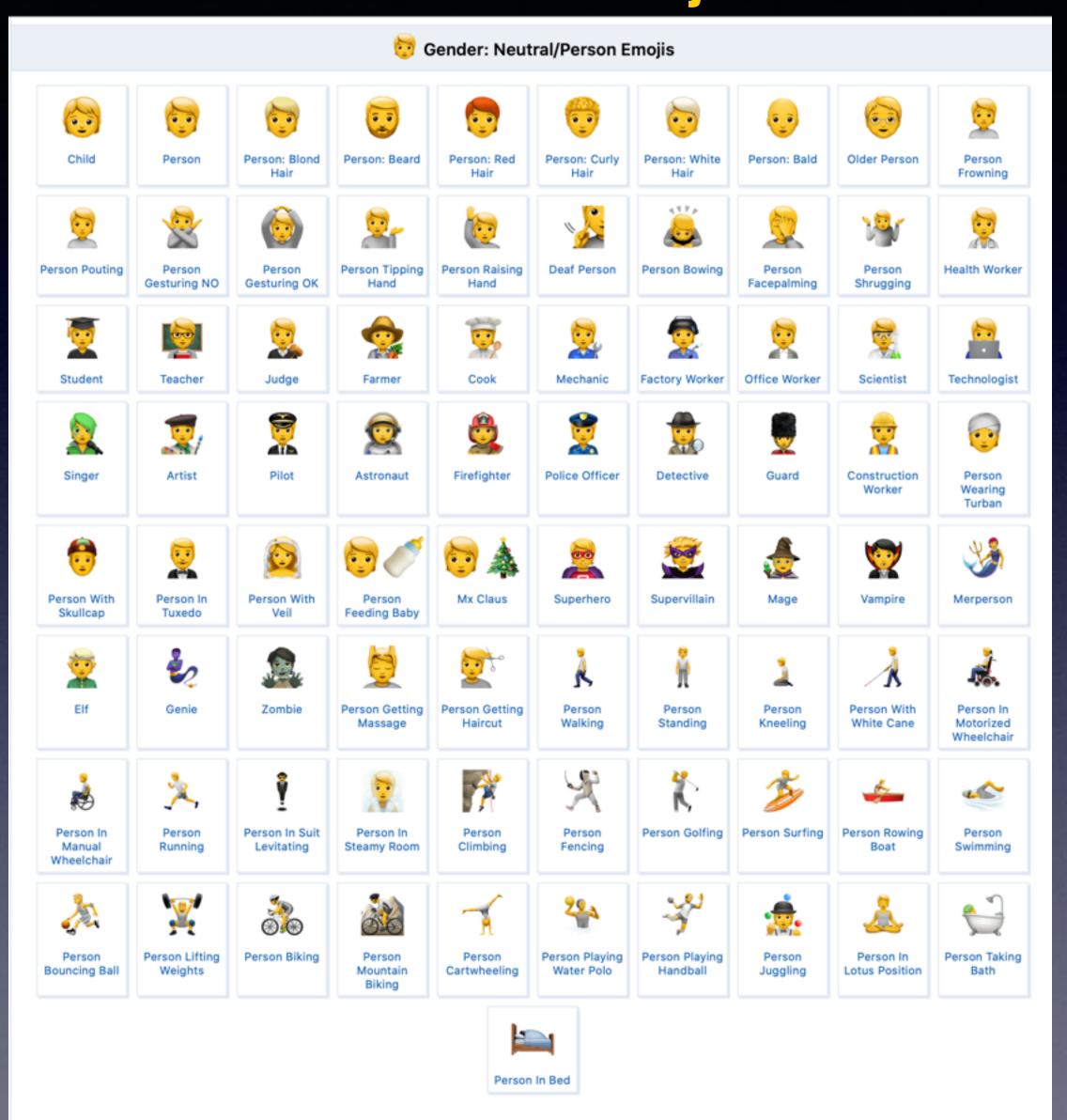

# iPhone & iPad Basics\* April 28, 2022

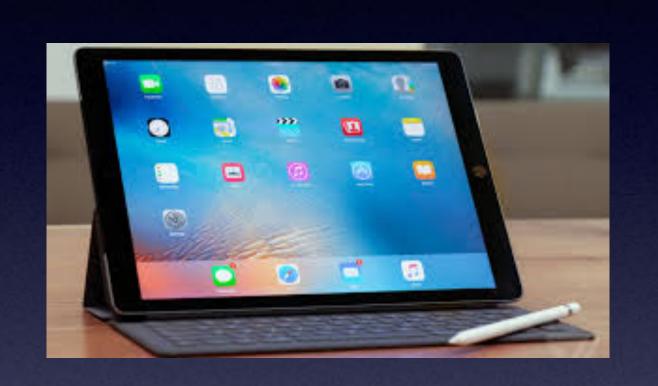

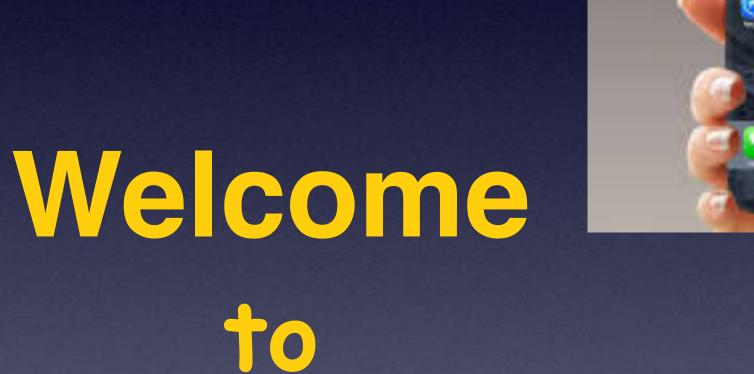

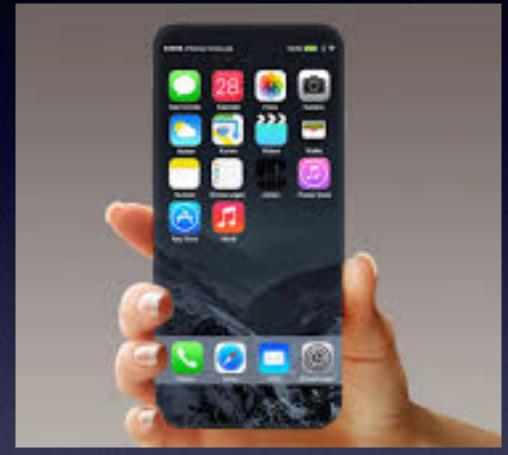

A class for all levels of understanding!\*

Rose Park\*

# Call, Text, Email Me Don't Hesitate!!!!!!

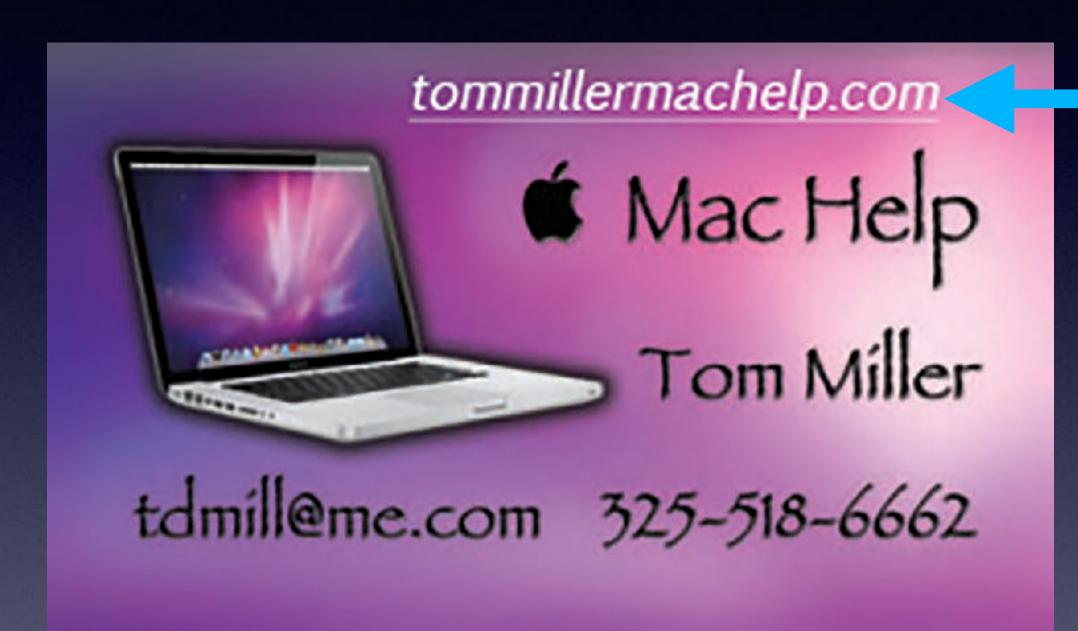

My web site is on the top of my business card. Use the Web address to see the slides that I present today!

\*Call me anytime as long as you do not begin the conversation with, "I know this may be a dumb question..."

#### Note:

I would encourage you to refer to the slides related to "Emergency" features!

From last week (April 14, 2022)

My Slides Are Available. Go to tommillermachelp.com and click on "Blog".

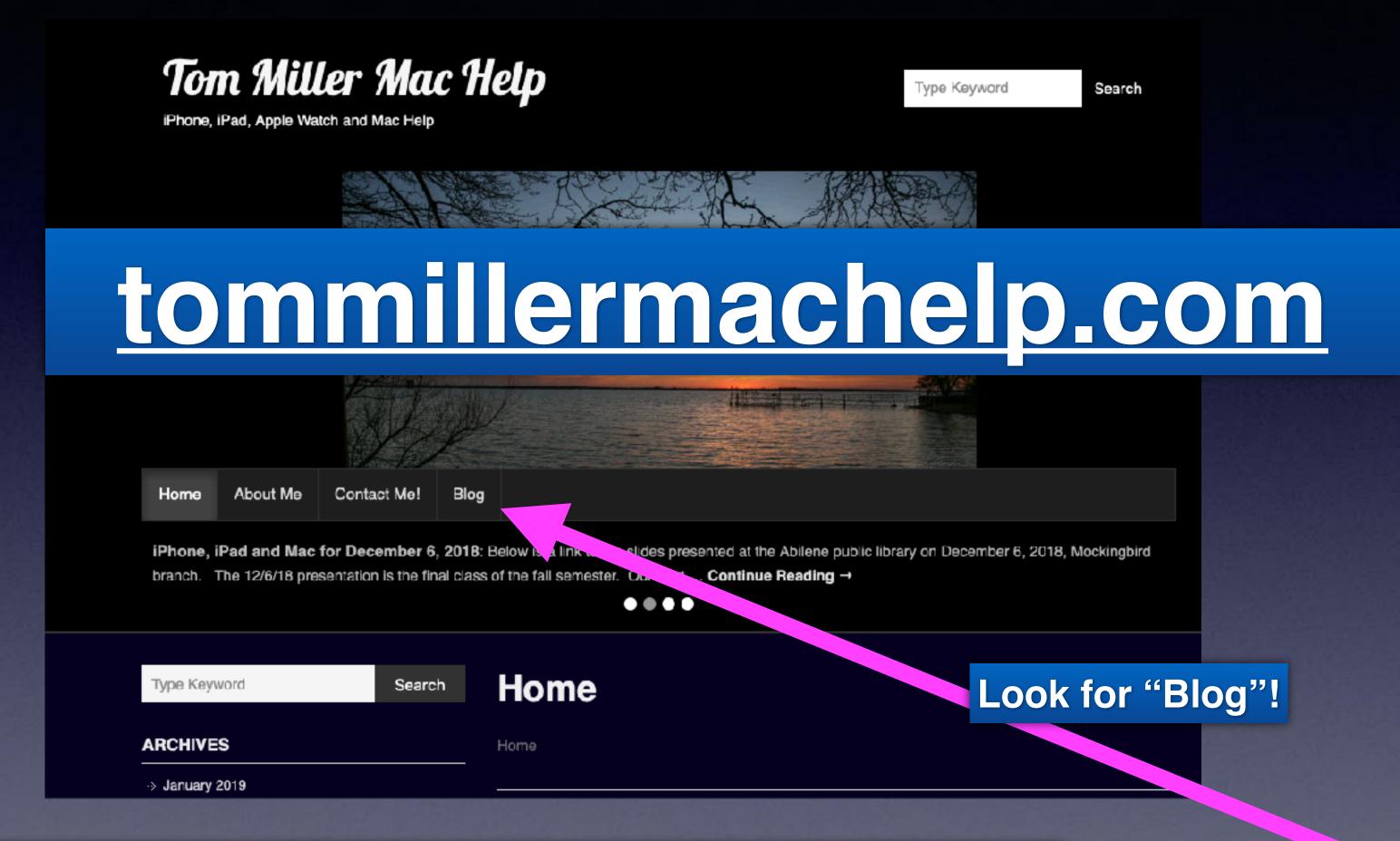

This is a learning class...somethings may be new to you. Learning (a foreign language) is not easy.

### Reconsider Letting A Child Use Your iPhone!

https://youtube.com/shorts/vyoCllxq4VQ?feature=share

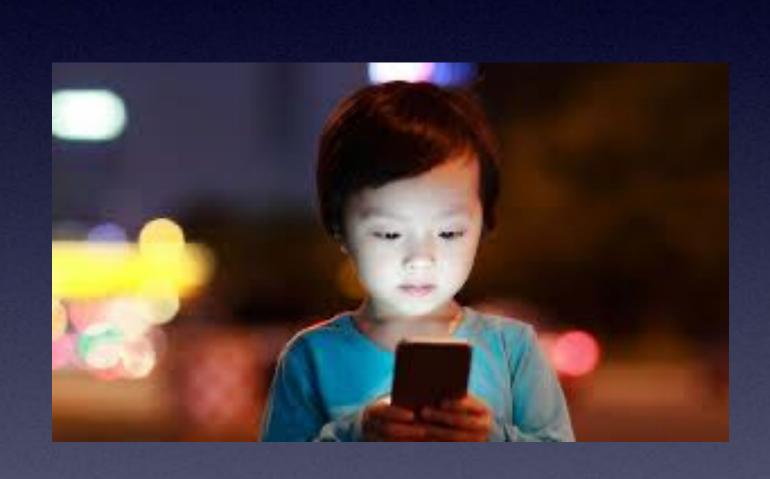

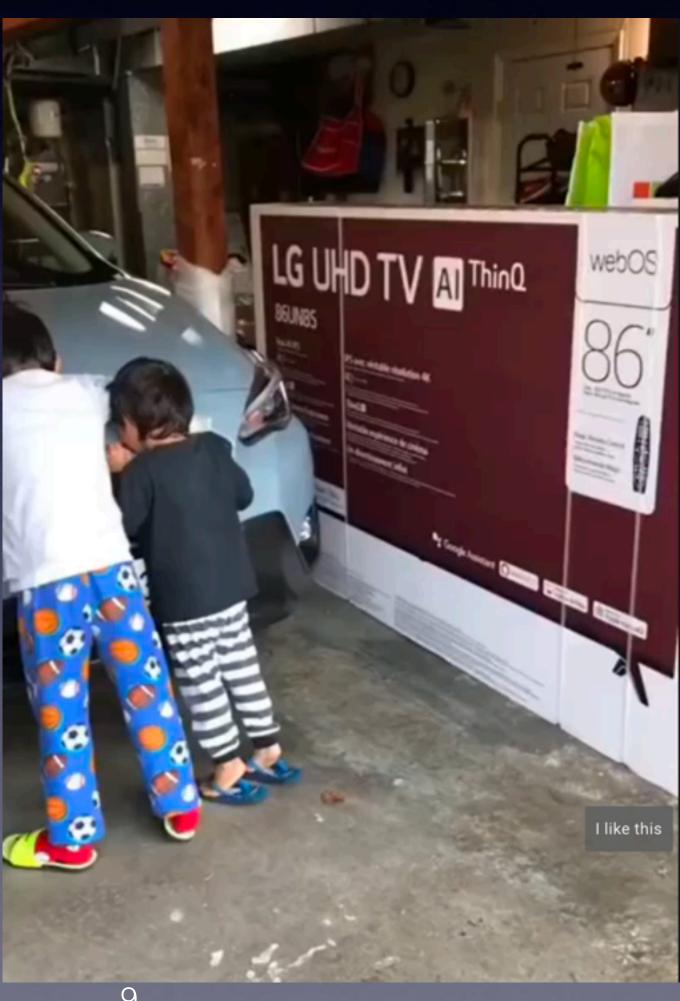

### Two Ways To Find An App On Your iPad Or On Your iPhone!

1.

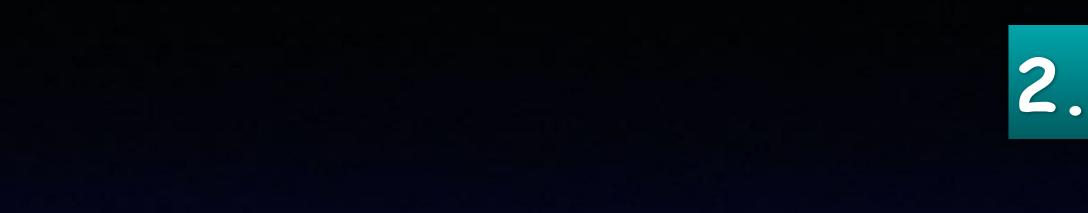

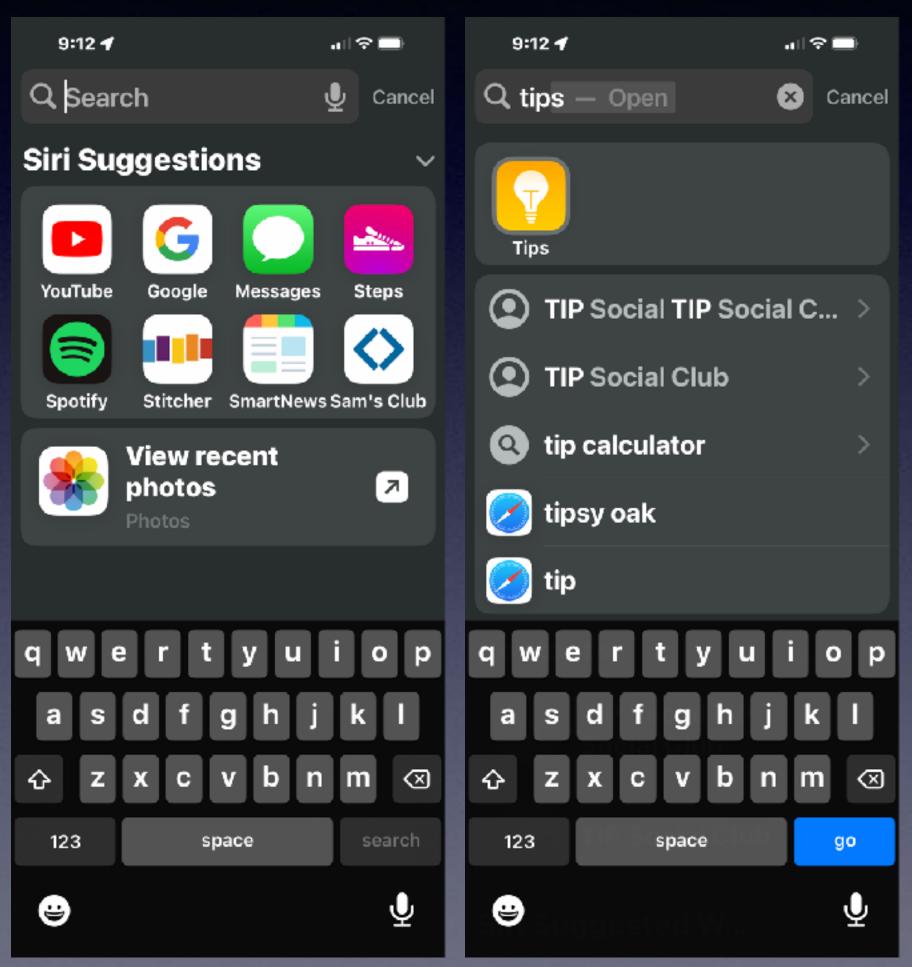

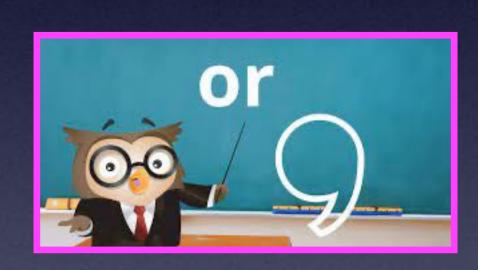

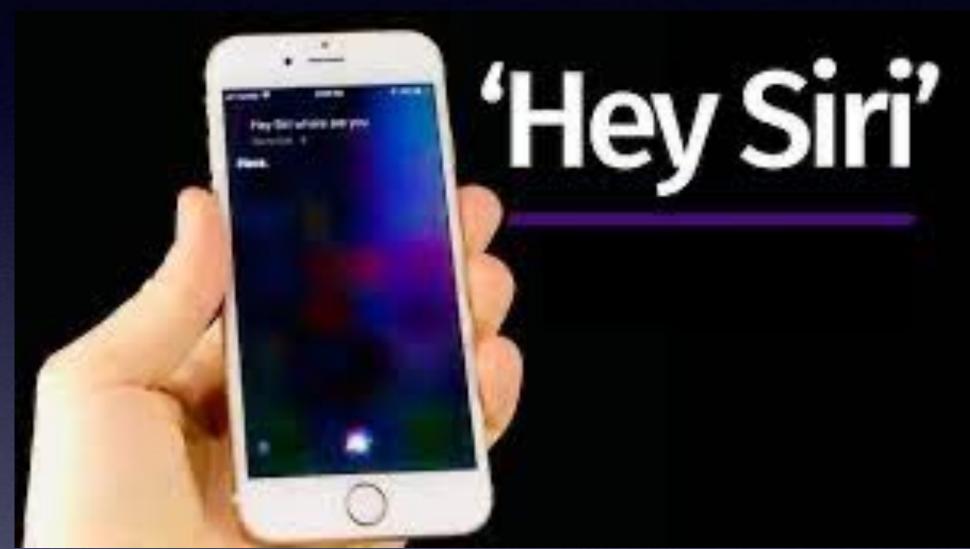

Hey, Siri! Find my....
Hey, Siri! Open the ... app!

#### What If My iPhone or iPad Is Lost Or Stolen?

A friend or relative can go to iCloud.com for you!\*

\*You must
know your
Apple ID and
your Apple ID
Password!

Go to iCloud.com >
Sign in to your iCloud account with your Apple ID password >
Go the Find iPhone >
Sign in with your Apple ID password "again">
Choose devices >
Play sound, lost mode, or erase!

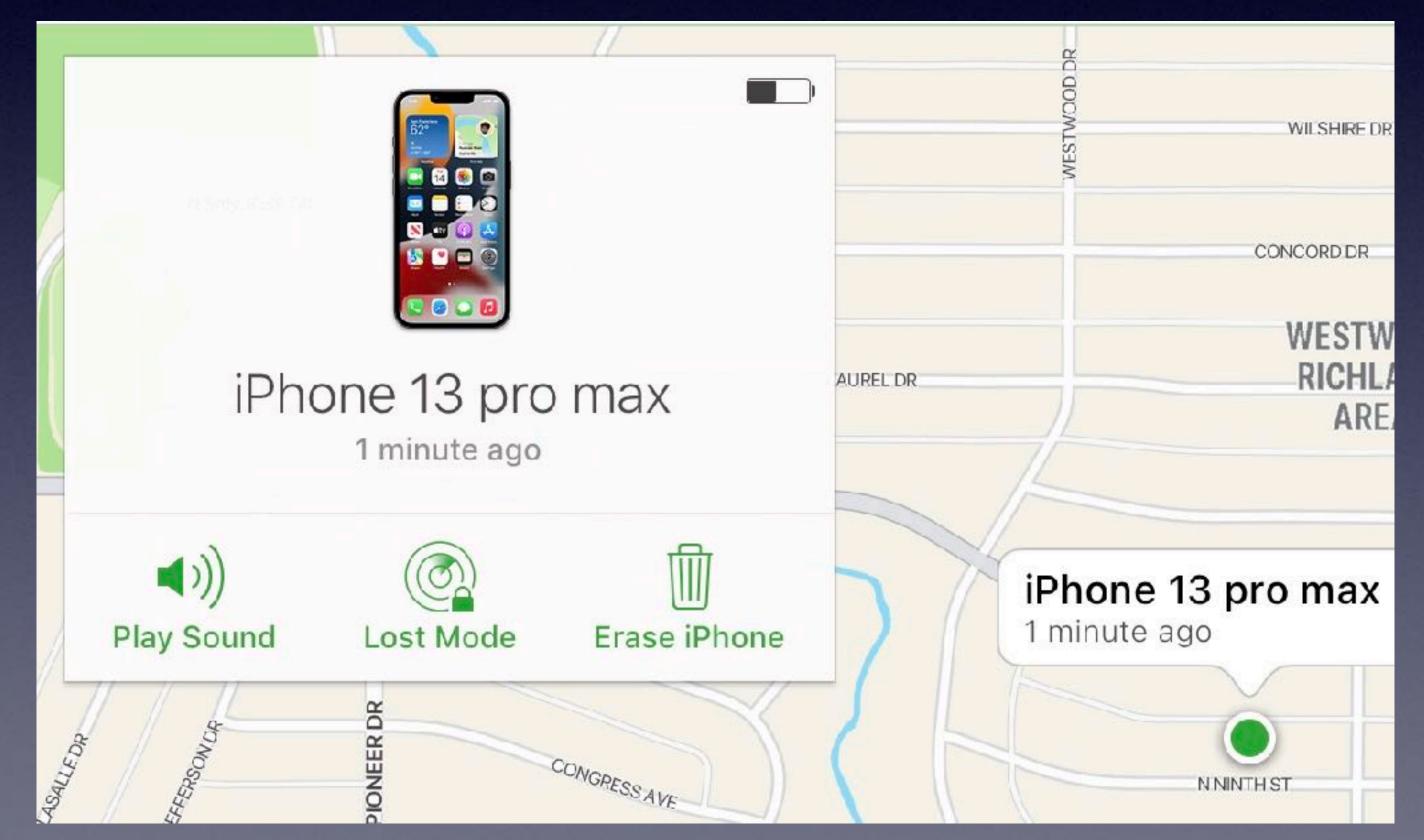

### Help A Friend Find Their iPhone!

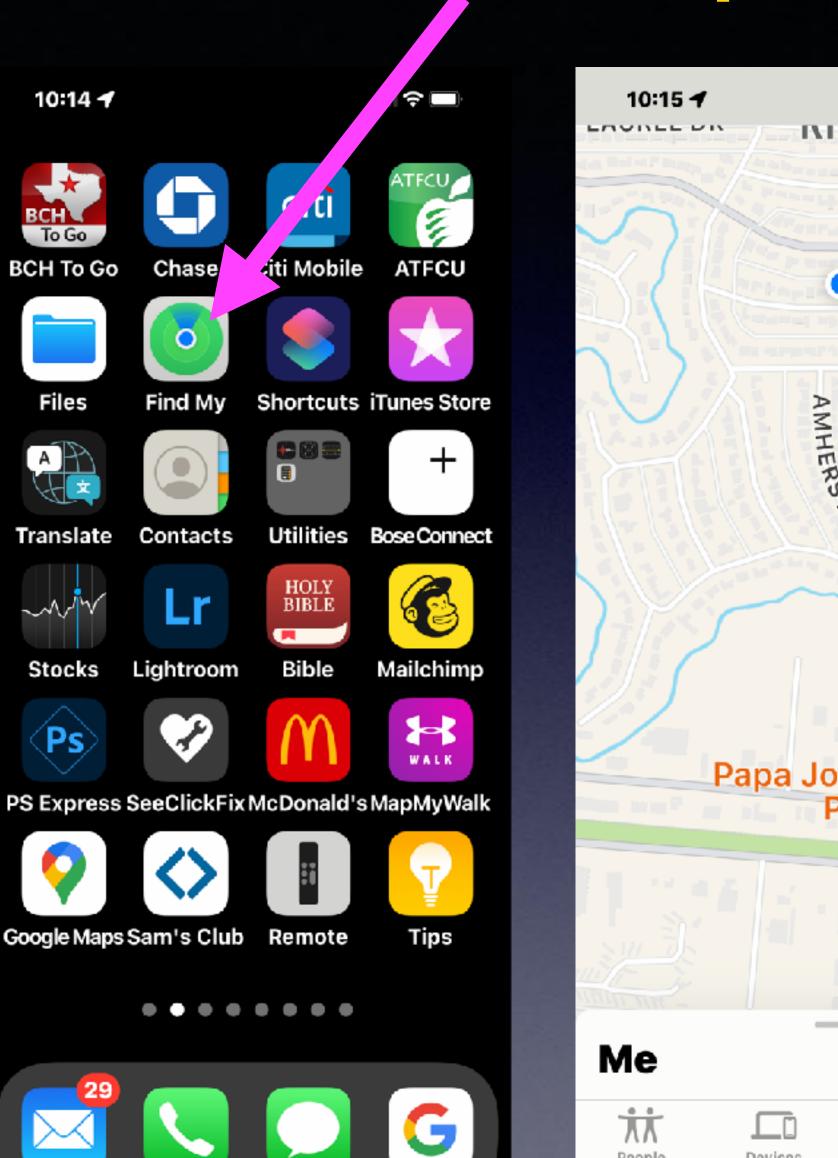

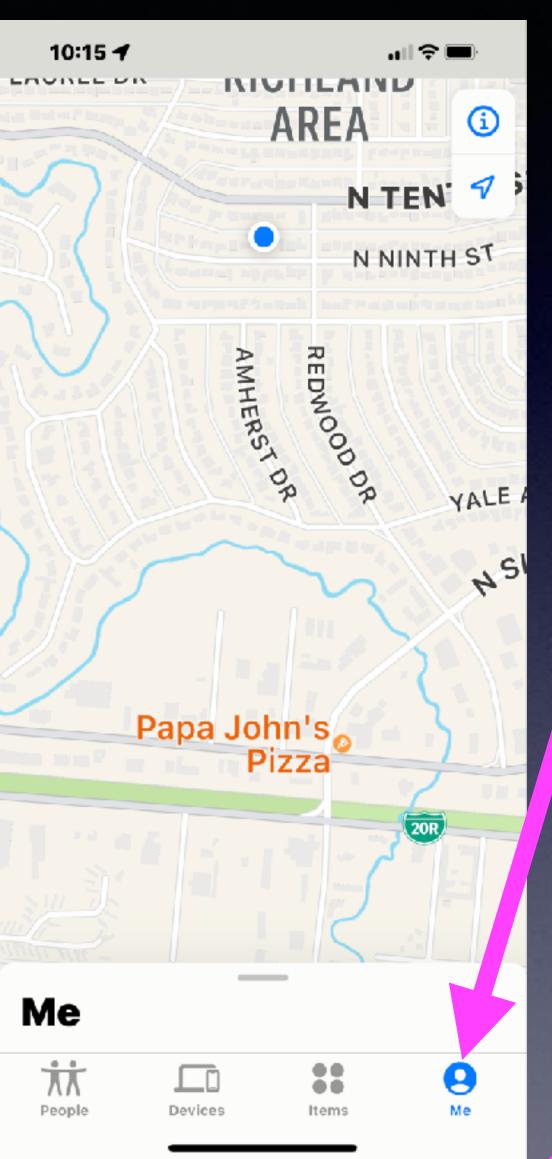

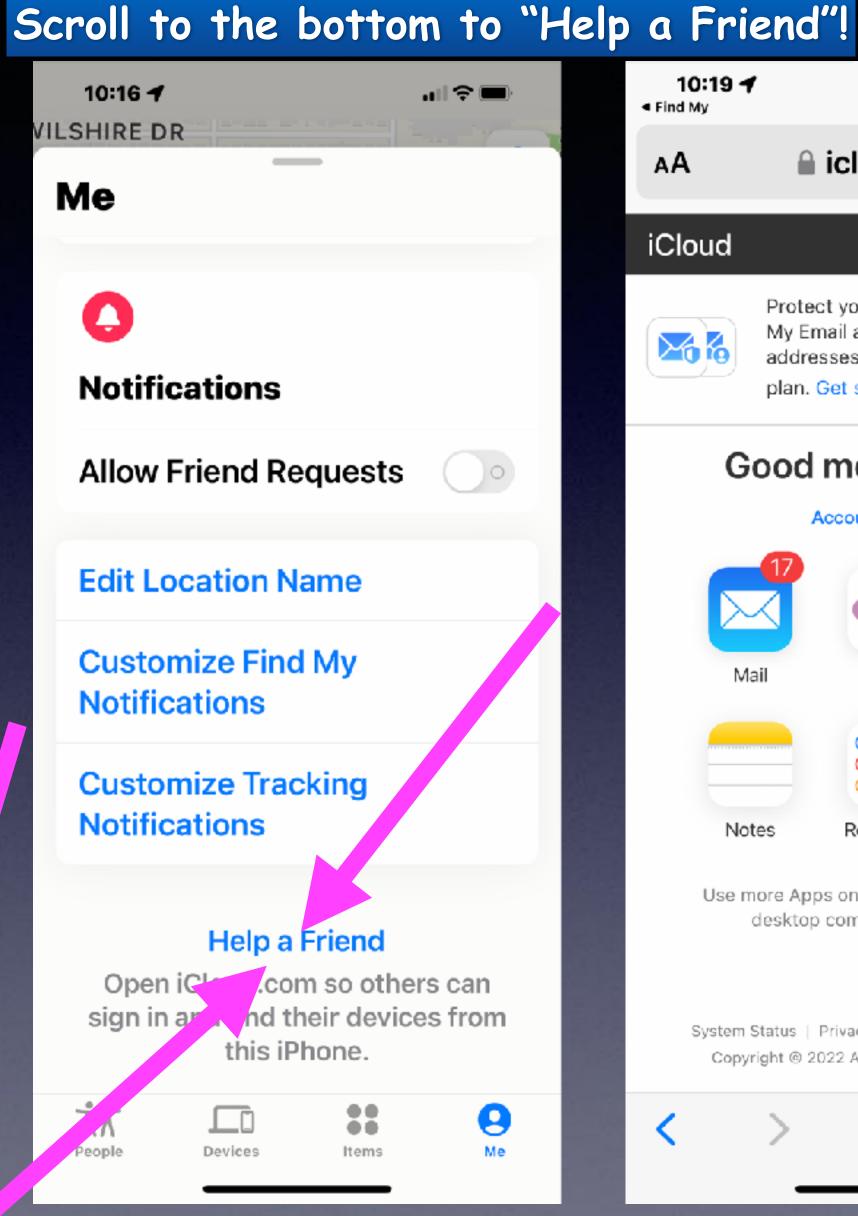

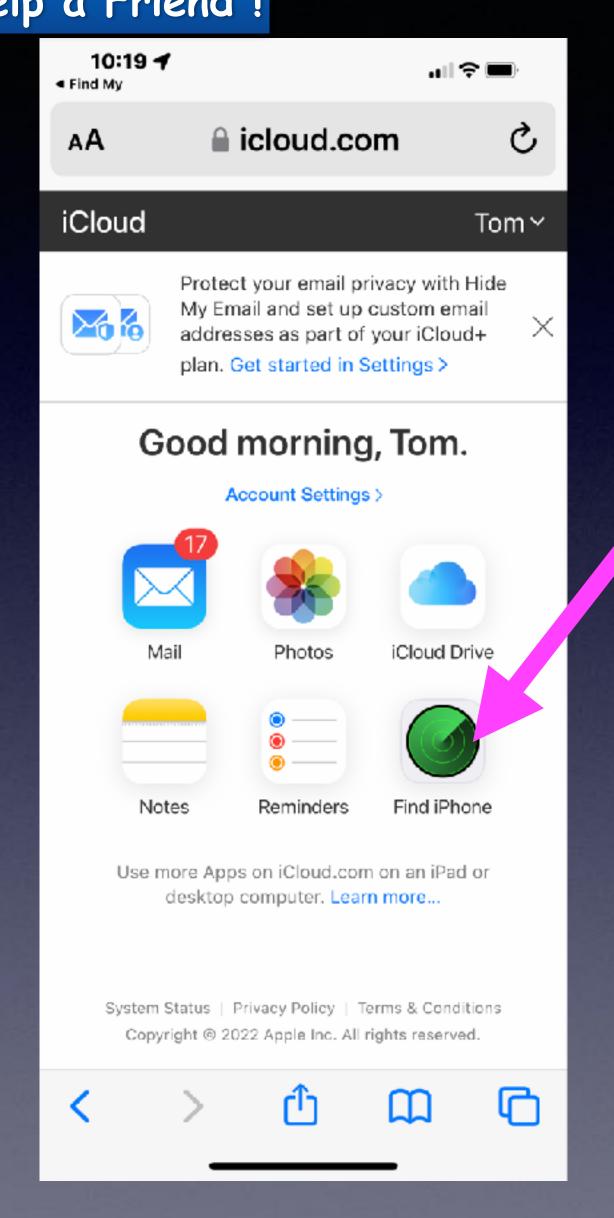

# Is It Best To Save Passwords When Asked On Your iPhone or iPad?

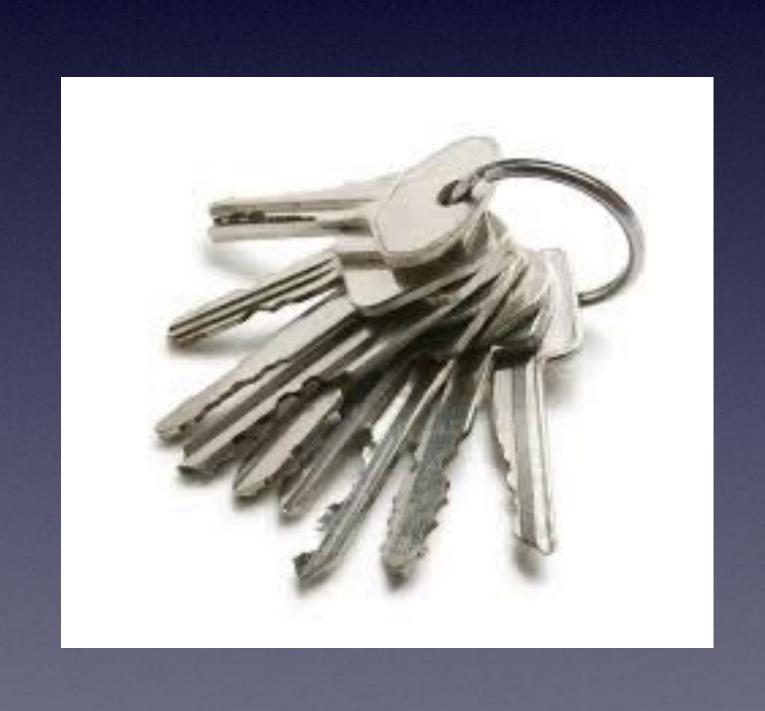

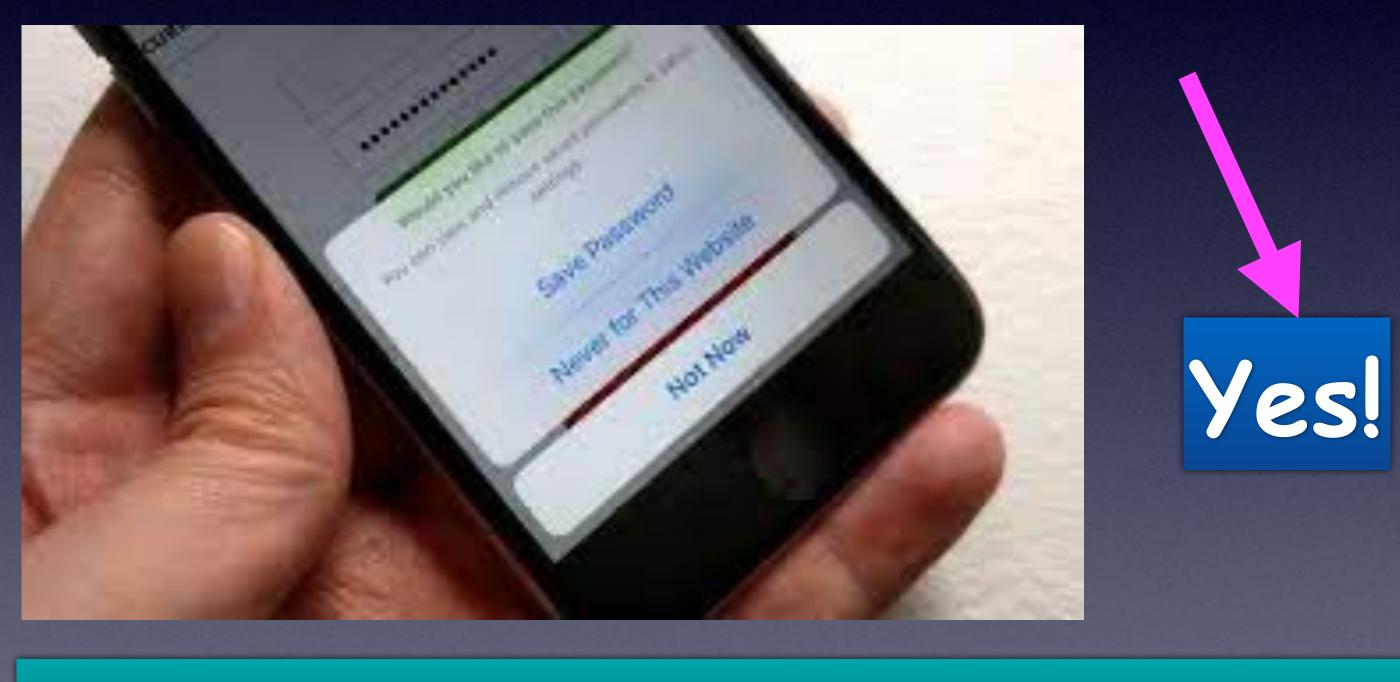

Keychain is your password manager!

### Should I Keep Passwords In The "Notes" App?

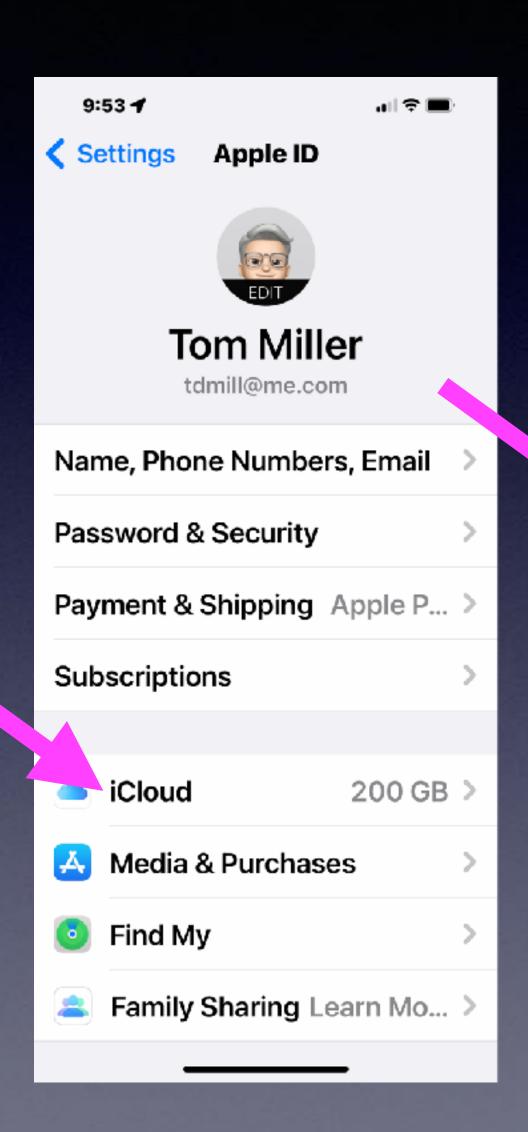

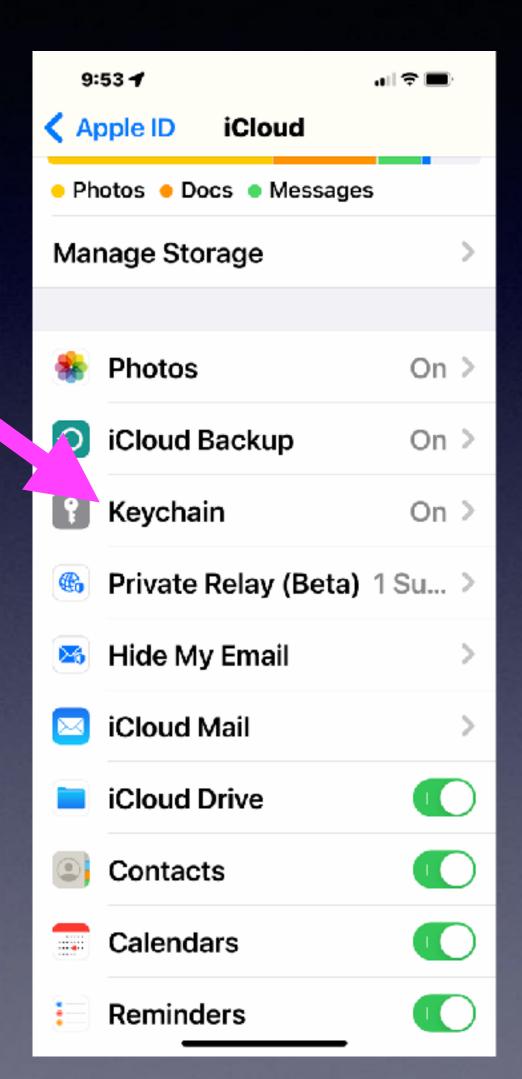

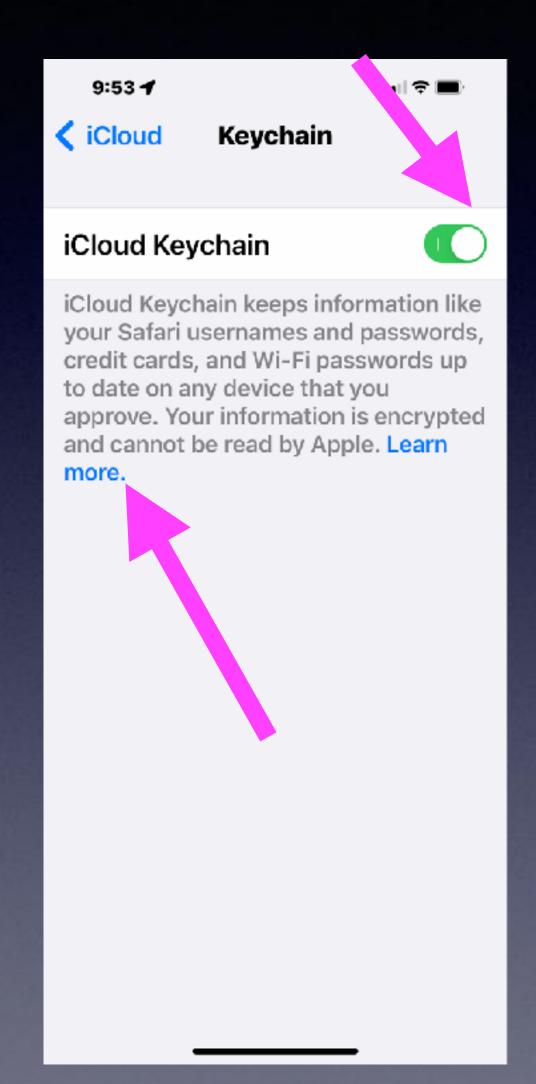

#### Set up iCloud Keychain

With iCloud Keychain, you can keep your passwords and other secure information updated across your devices.

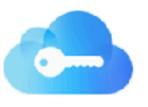

iCloud Keychain remembers things, so that you don't have to. It auto-fills your information—like your Safari usernames and passwords, credit cards, and Wi-Fi passwords on any device that you approve. Have more questions about iCloud Keychain?

#### How to turn on iCloud Keychain

When you update your device to the latest iOS or iPadOS, the setup assistant asks you to set up iCloud Keychain. Learn about availability by country or region.

### Does Apple Share My Passwords Across All My Approved Apple Devices?

#### Look for settings and scroll to Passwords!

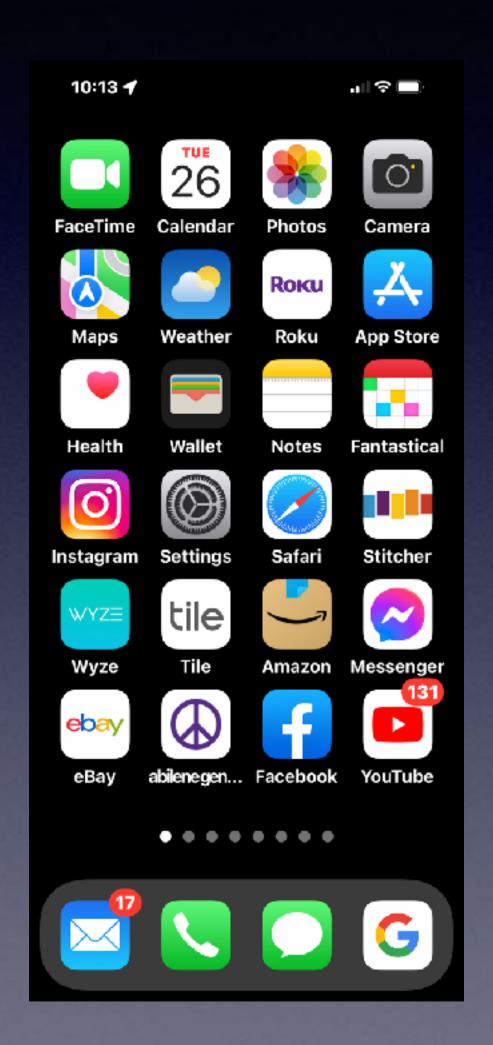

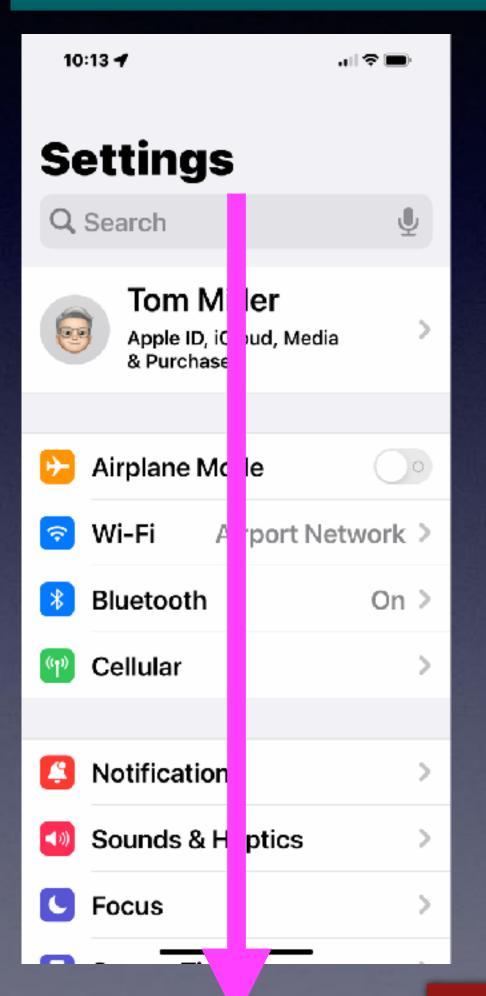

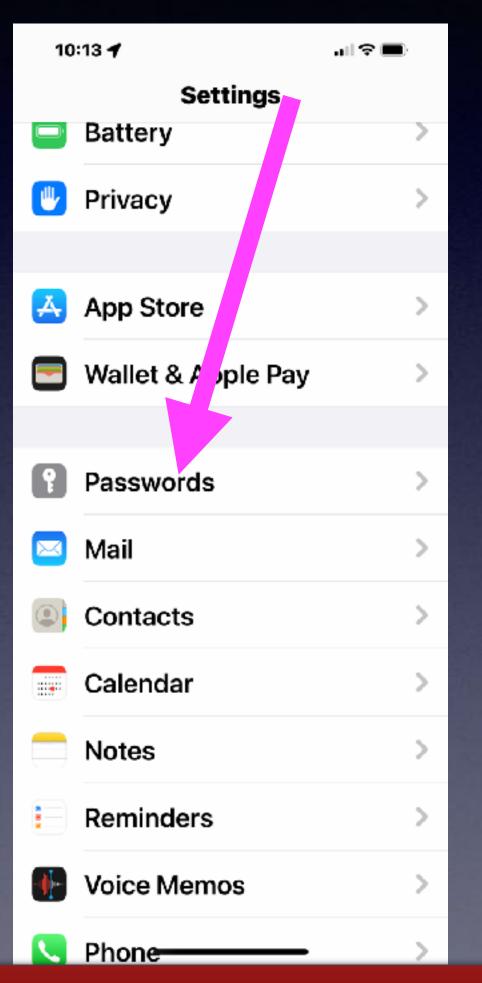

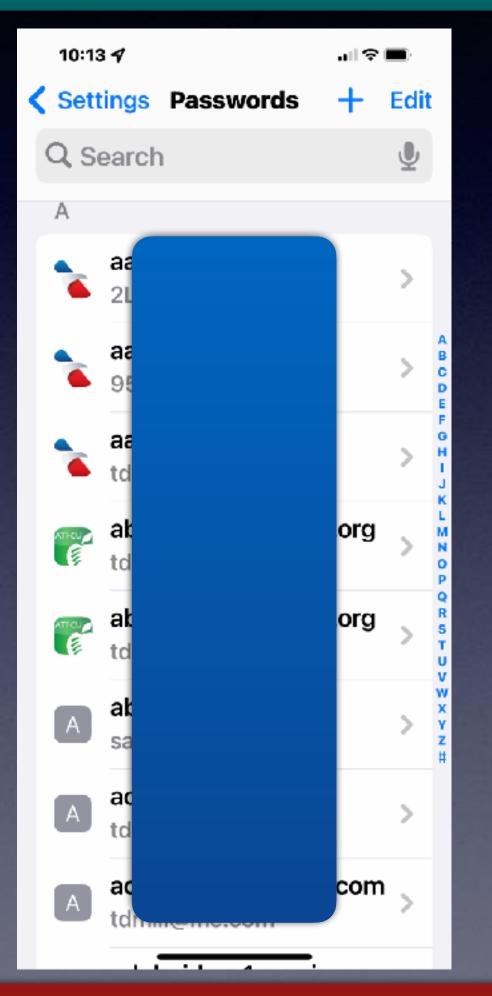

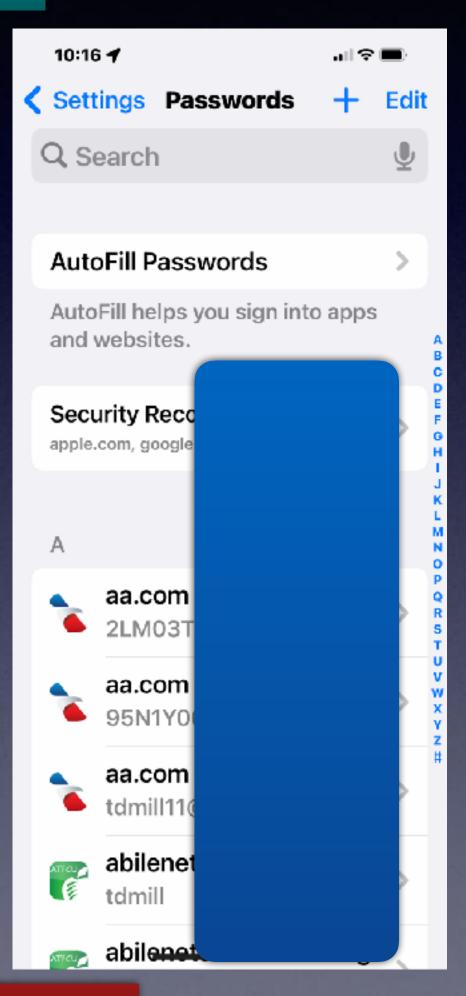

Apple does not know your passwords!

### So, What Good Is "Notes"?

Save important info such as driver's licenses, safe depsoit codes, insurance policies.

If you suffer from CRS; this is the perfect app for you.

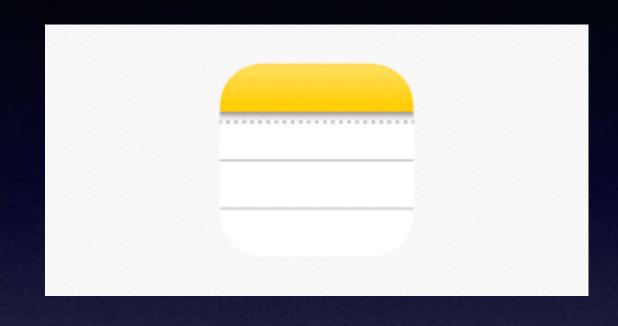

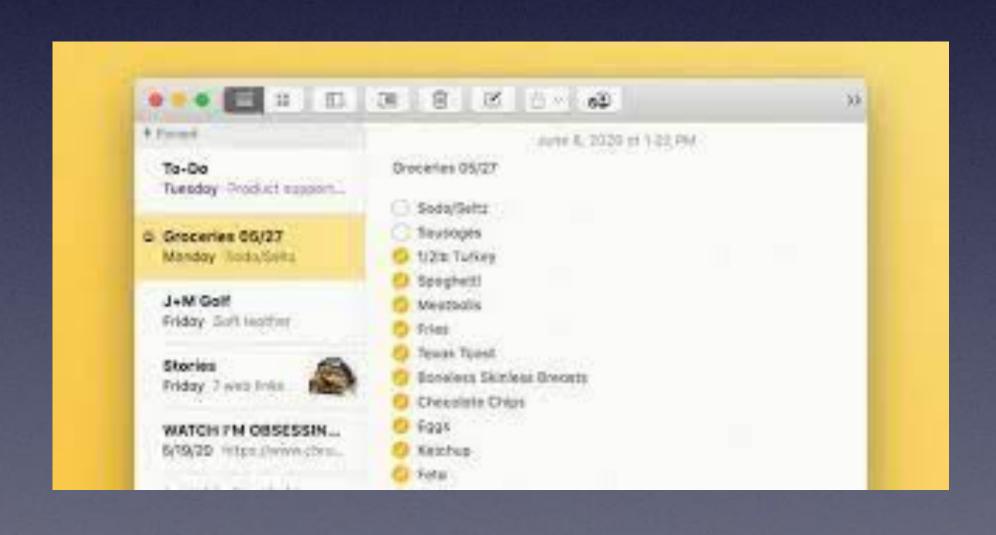

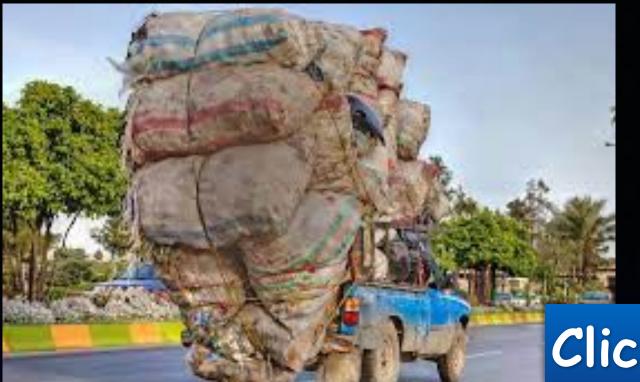

#### Are You Overloaded With Emails?

### Delete Emails FAST!

Click "Edit" & use two fingers to select multiples!

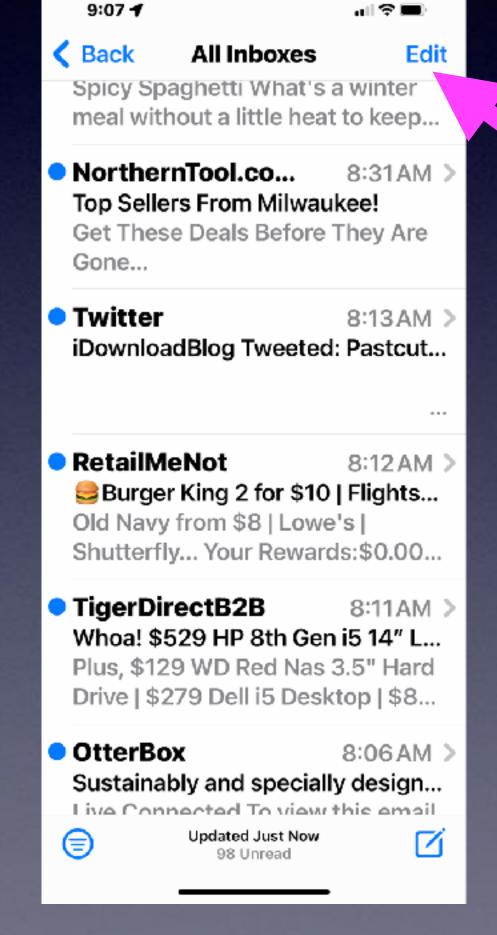

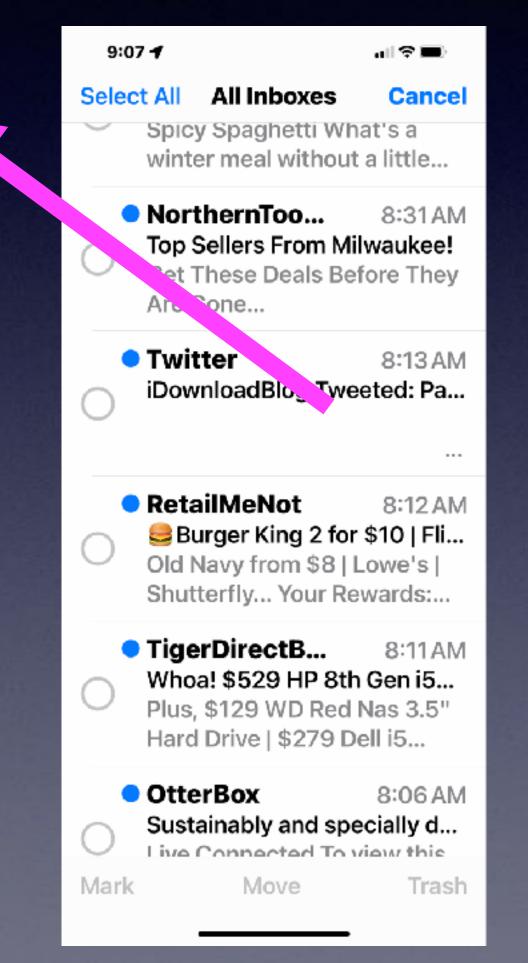

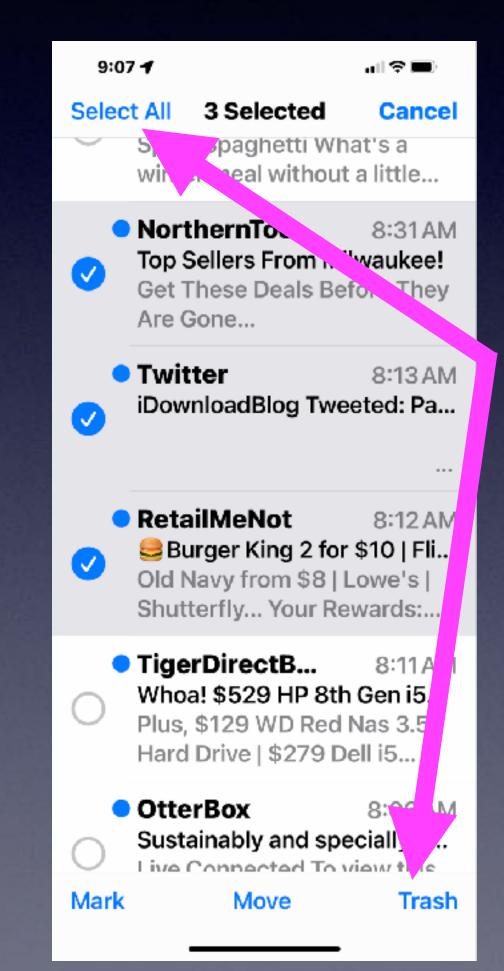

Select
"Edit"

Notice The Circles.

Put finger on one circle. Without lifting your finger;

Start pulling or moving down.

Then
let up and tap
Trash.

# Use The "Two Finger Pull" To Select Multiples!

Works with Email and Notes!

Be careful that you don't have Notes and Contacts in two places!

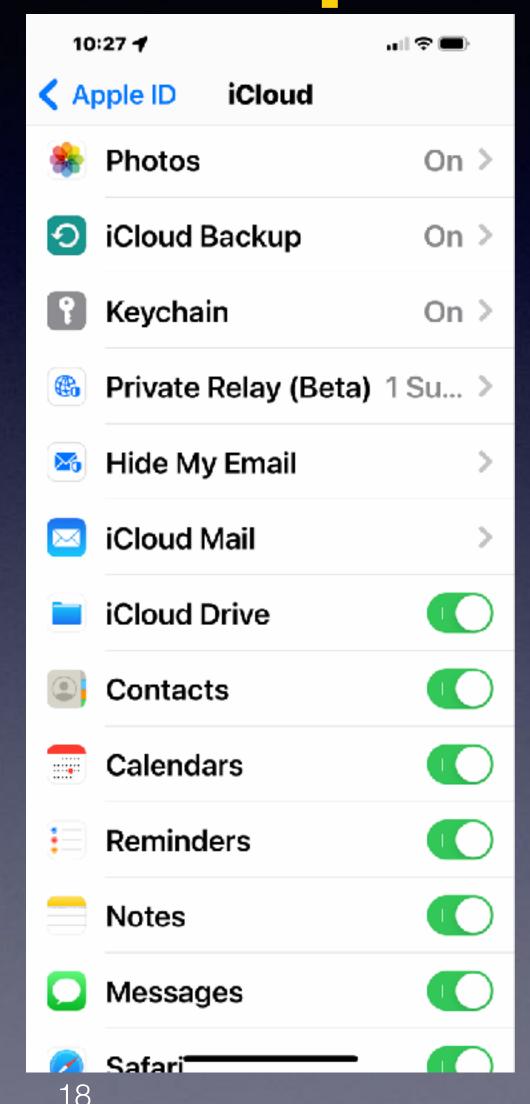

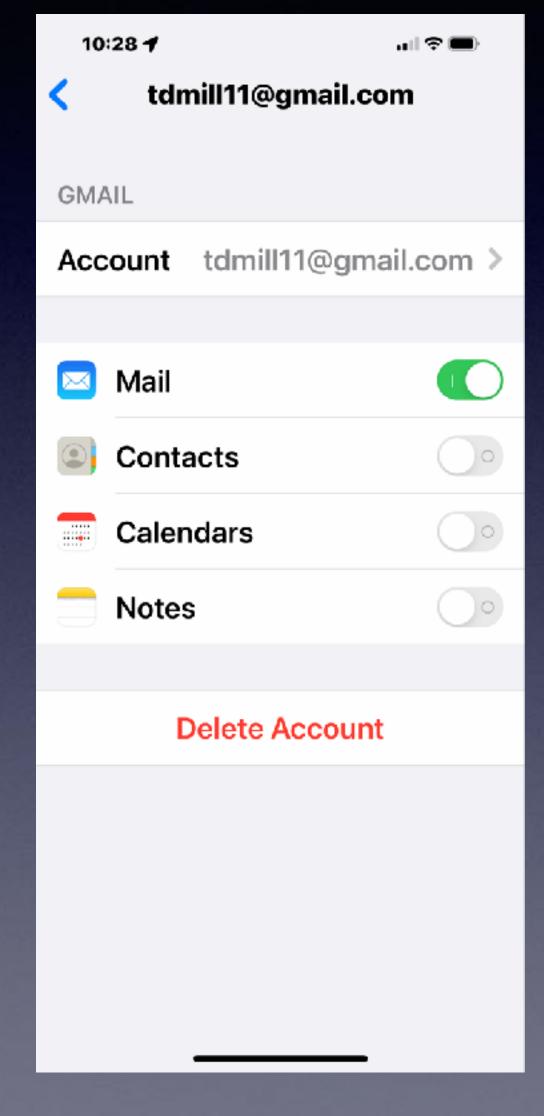

Let's separate impt. emails from the rest!

### The Volume Of Emails Makes The Email App Burdensome!

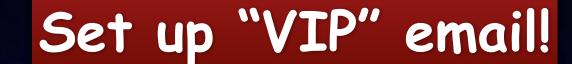

8:55 4 Edit **Mailboxes** All Inboxes 20 > iCloud 4 > tdmill11@gmail.com 14 > Abilene MacUser 2 > Yahoo! abilenema...@gmail.com > (i) > ☆ VIP **iCloud** Inbox Drafts 2 > Ø Updated Just Now

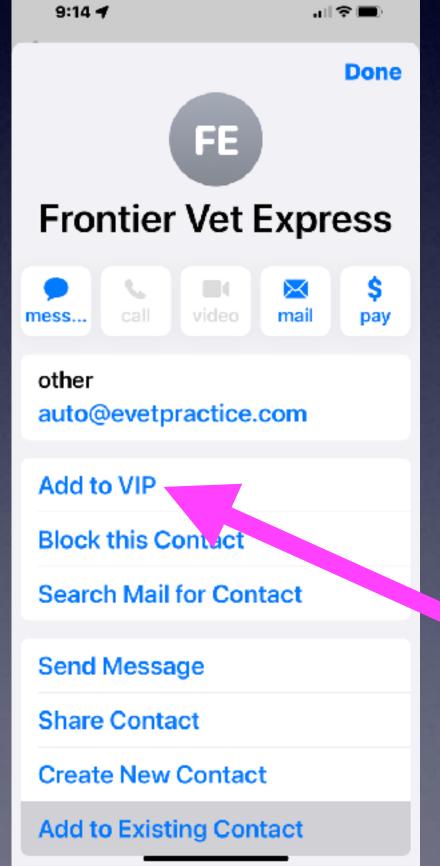

Working for a client last week...24,368 emails!

Click the sender's name or email address.

Then select "VIP"

You will see a gold star.

VIP emails will be collected in a VIP folder.

You will get a notification.

### Add "VIP" On A Mac!

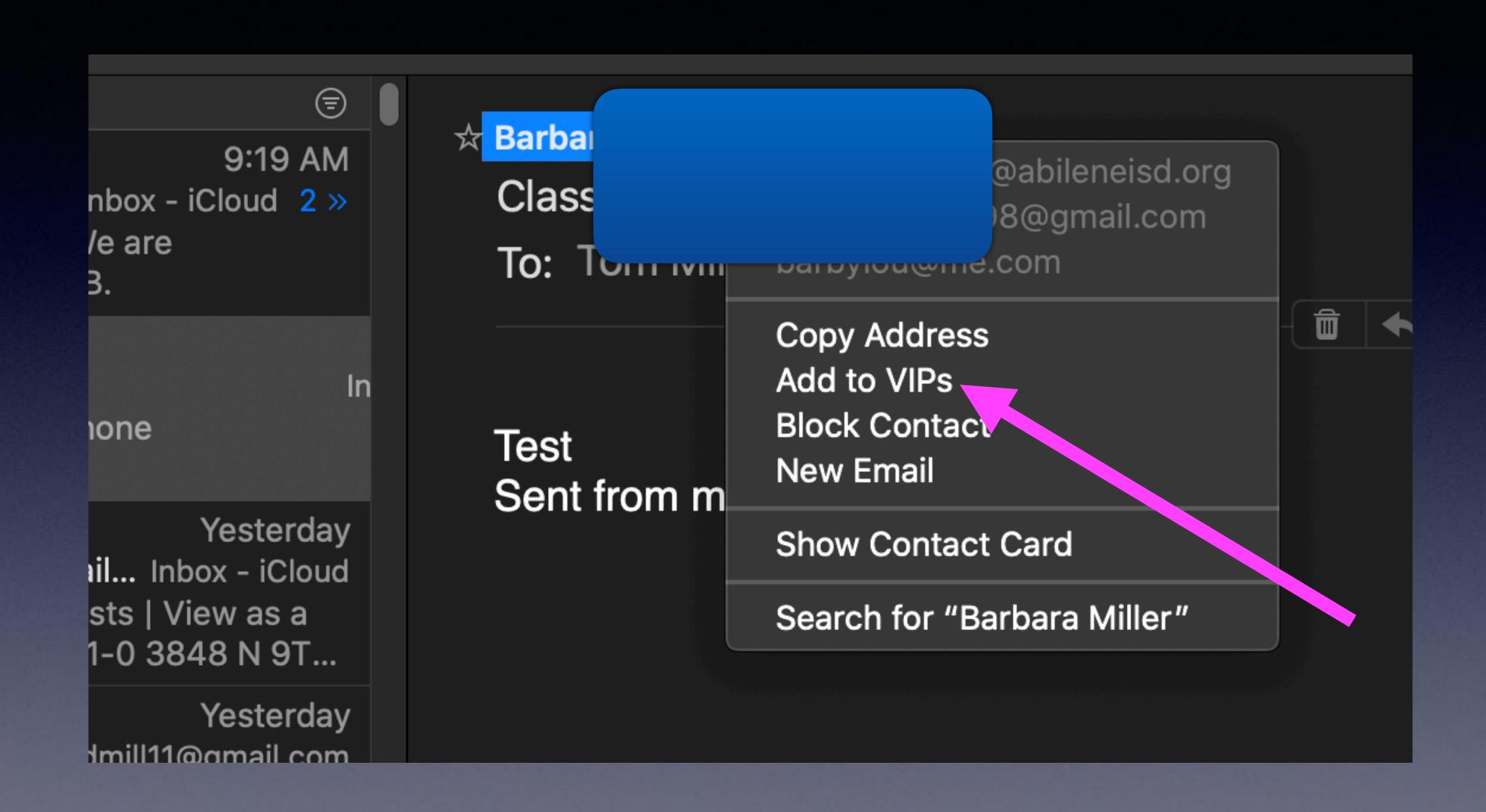

### How Does "Block Email Contacts" Work?

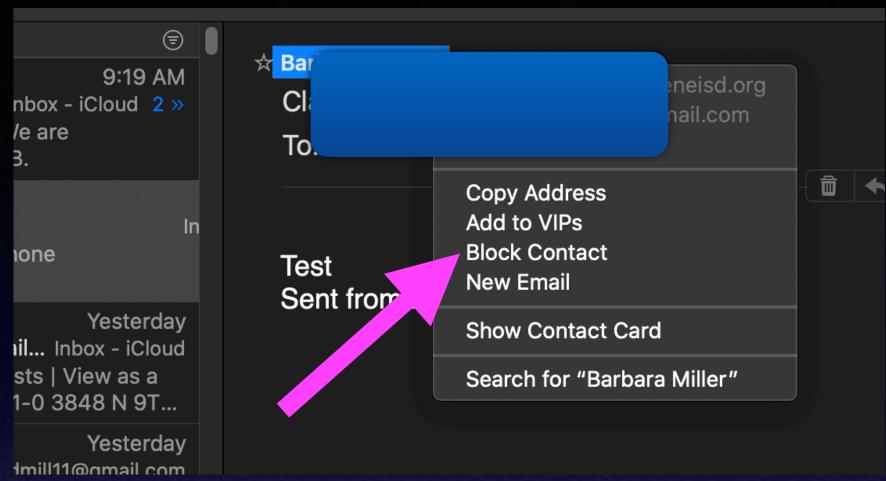

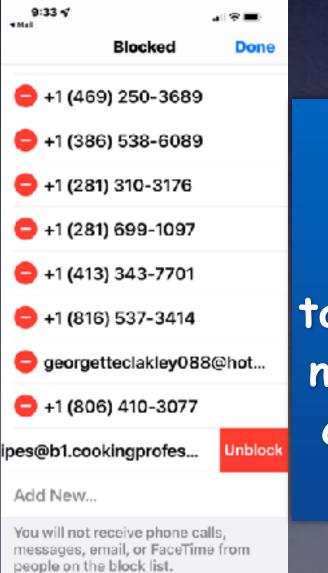

To unblock
an email sender
Go To Blocked,
tap on the sender's
name, tap the red
circle and choose
"unblock"

#### Tap on the sender's name & choose "Block"!

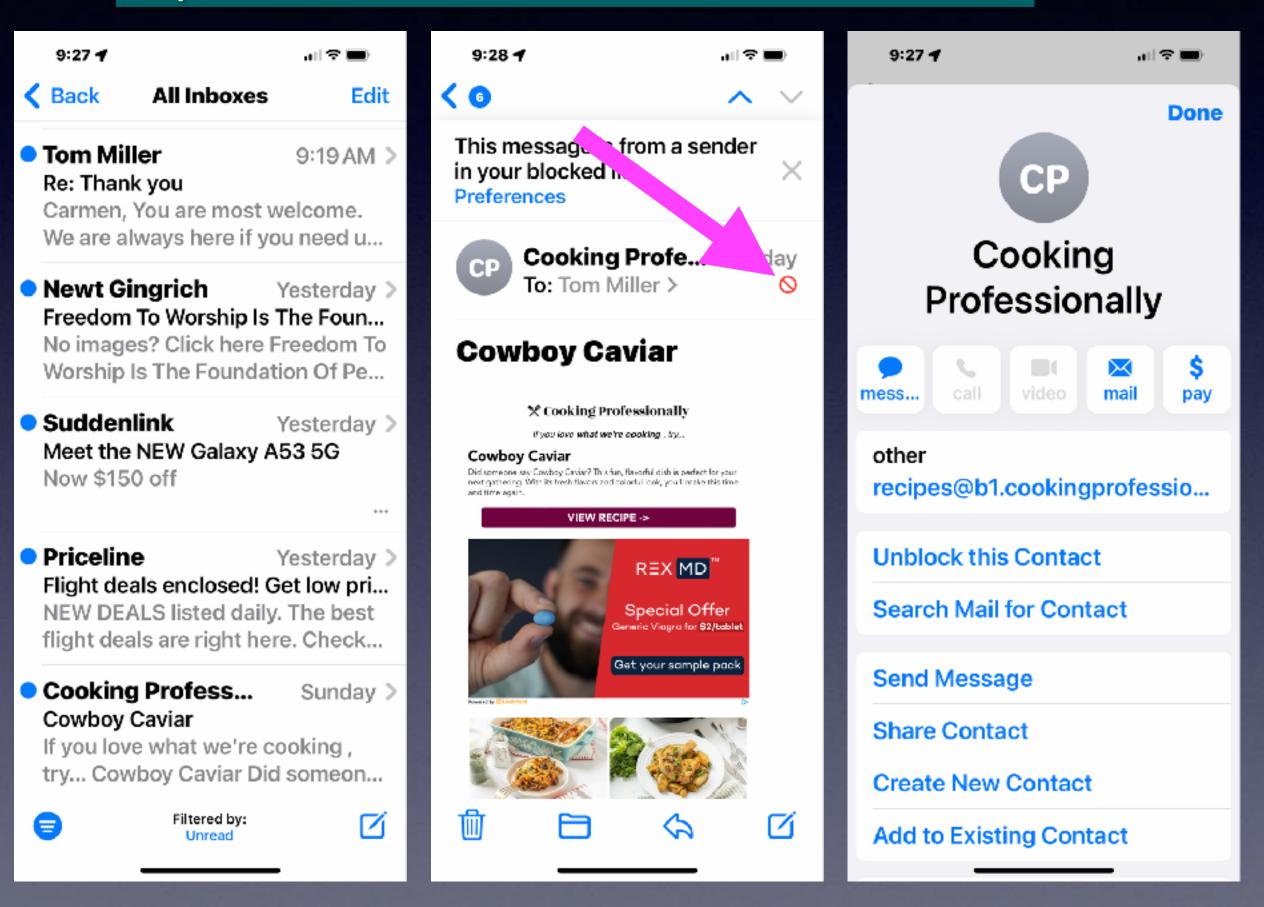

### How Come "Block Senders" Still Appear In My "Inbox"?

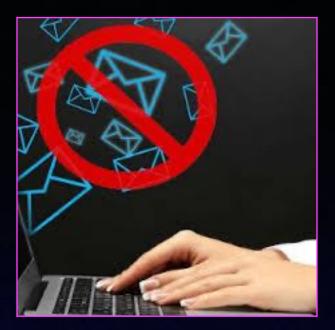

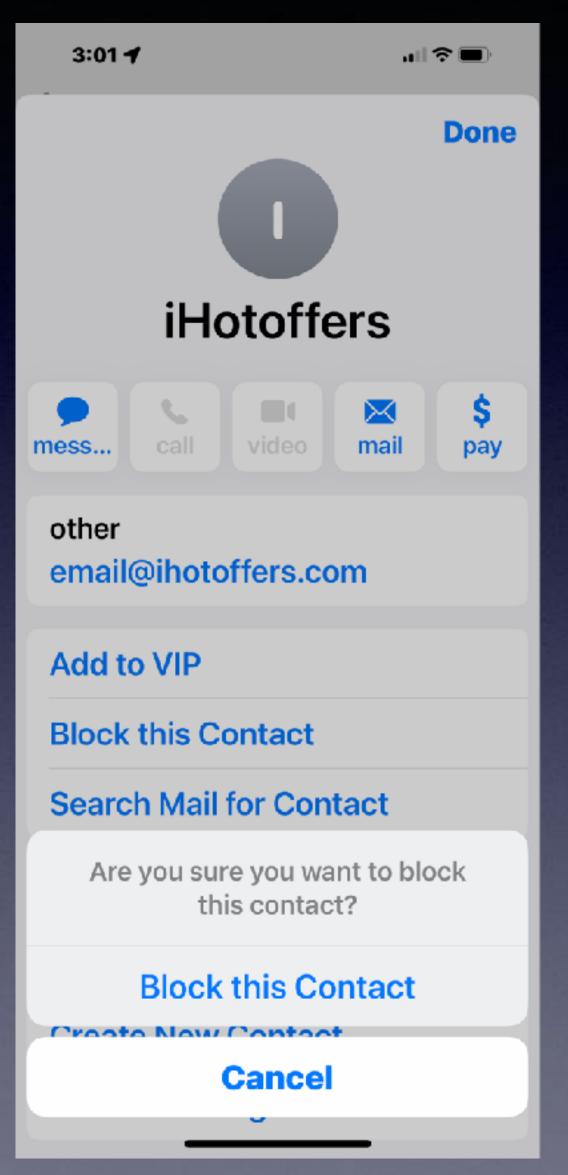

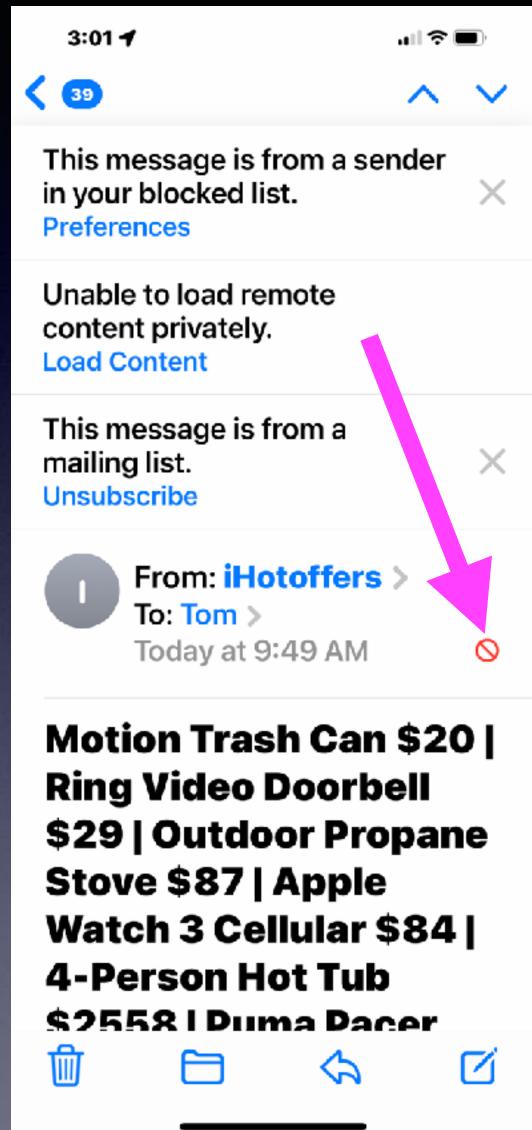

### Block Sender "Options" In Mail Settings!

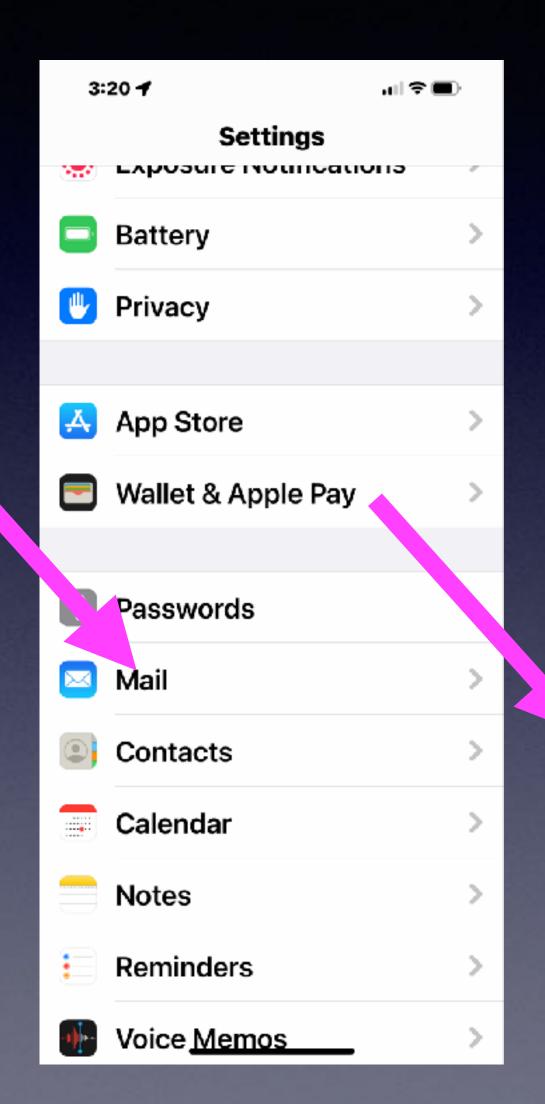

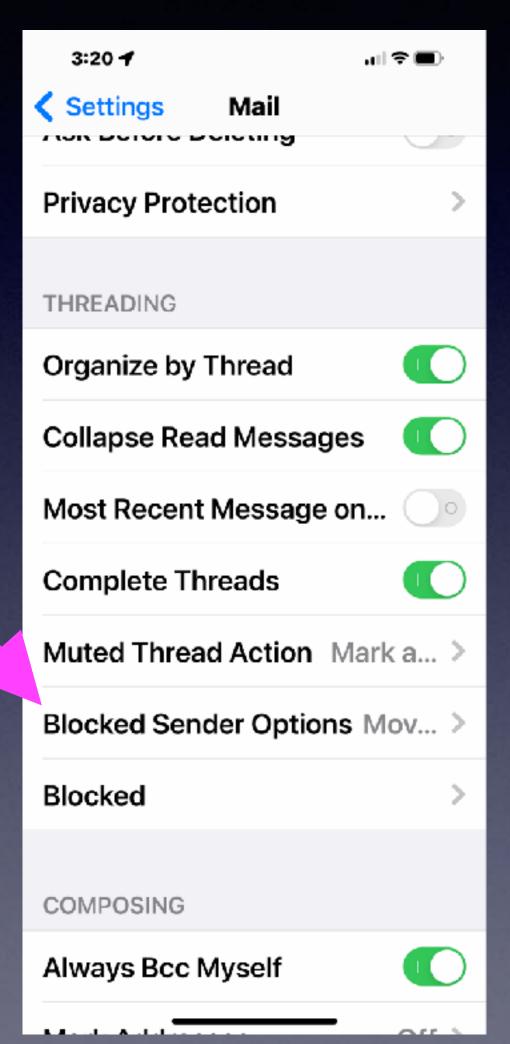

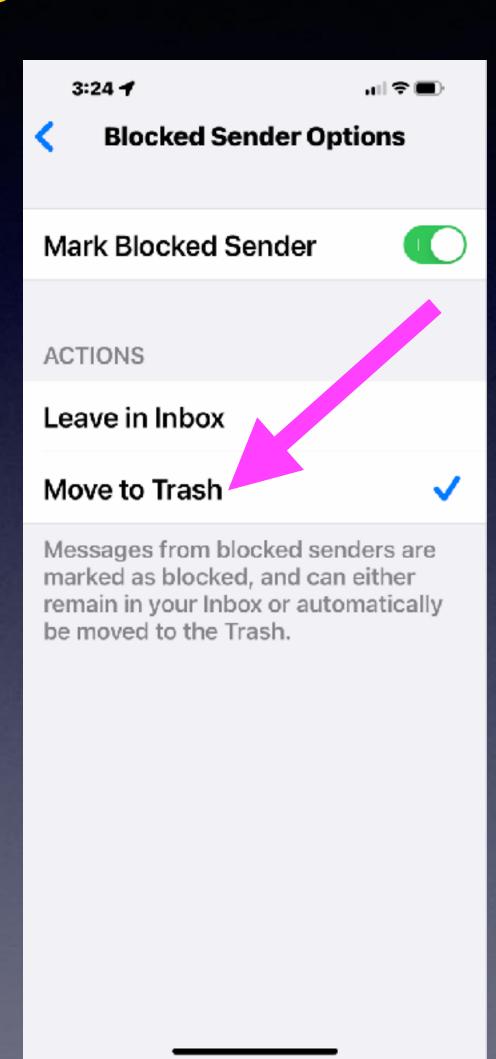

#### How & When Will Trash Emails Be Deleted?

How & When Will Deleted Emails Be Trashed?

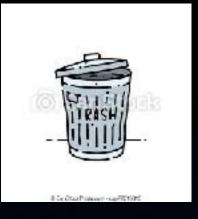

I can see where iCloud mail makes a provision for deleting emails and WHEN!

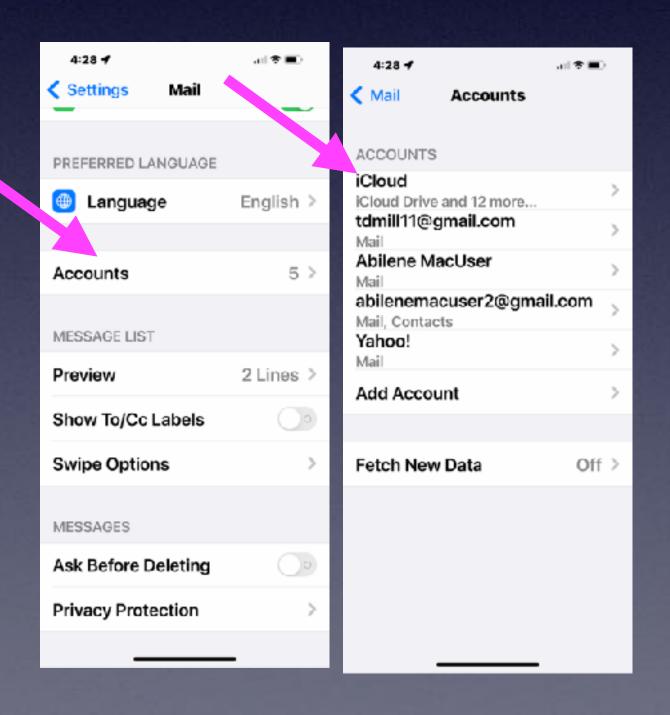

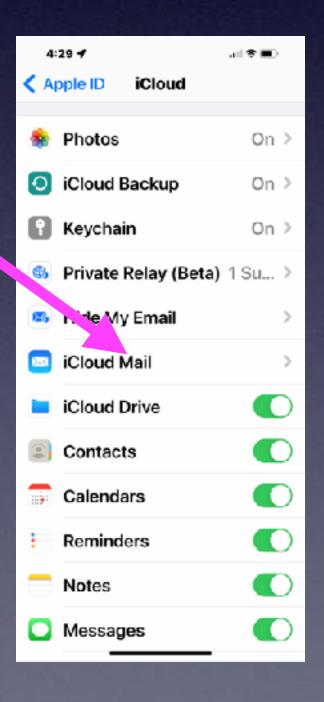

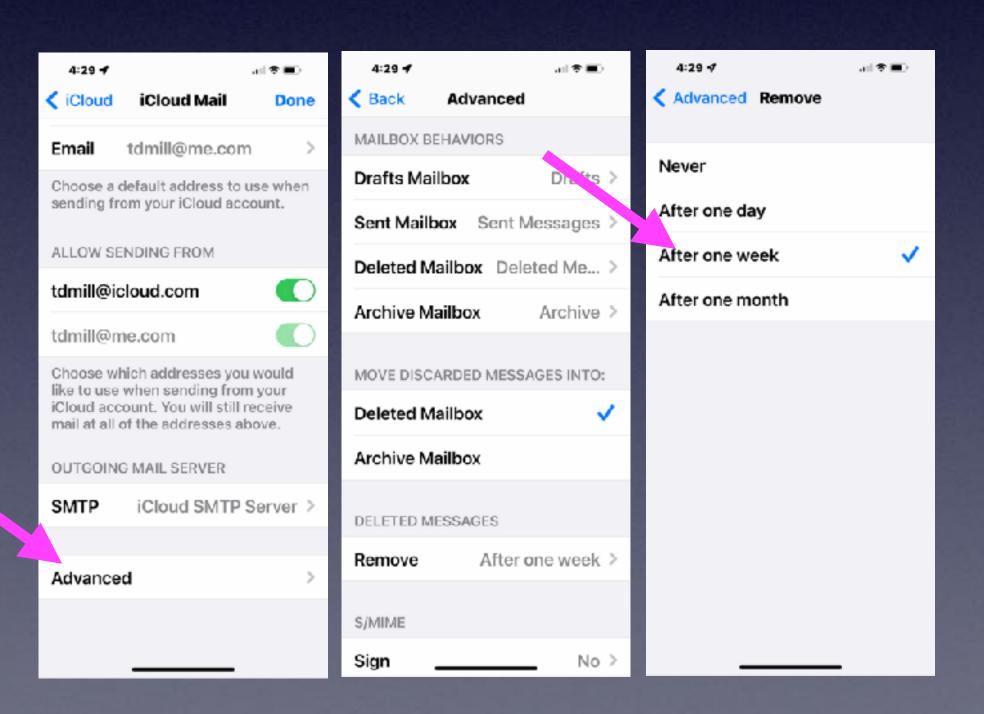

### When Will Emails That I Have Deleted Be Removed From Trash?

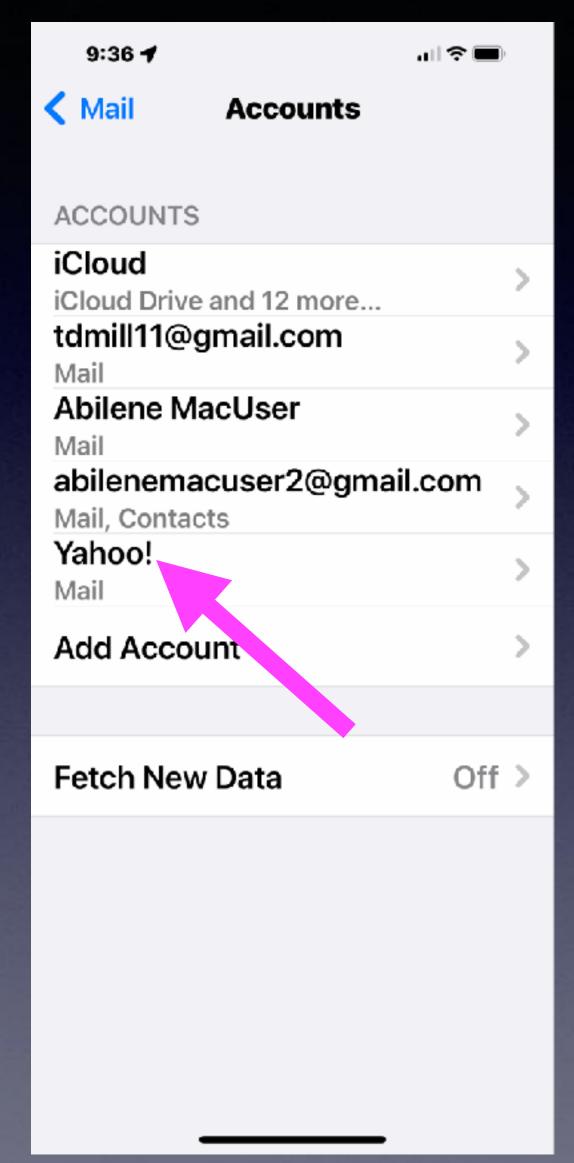

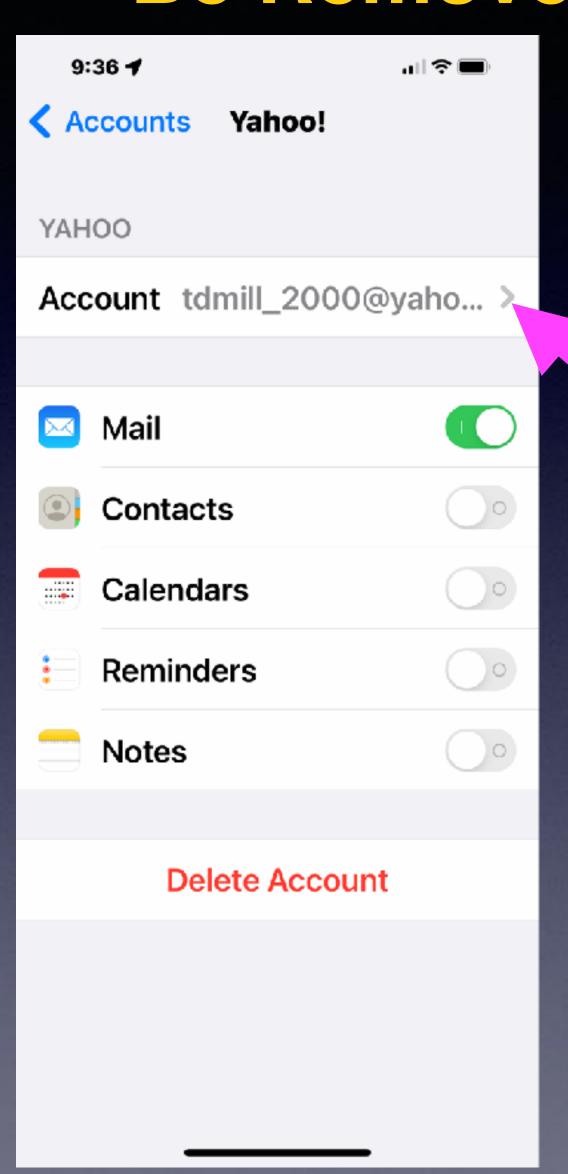

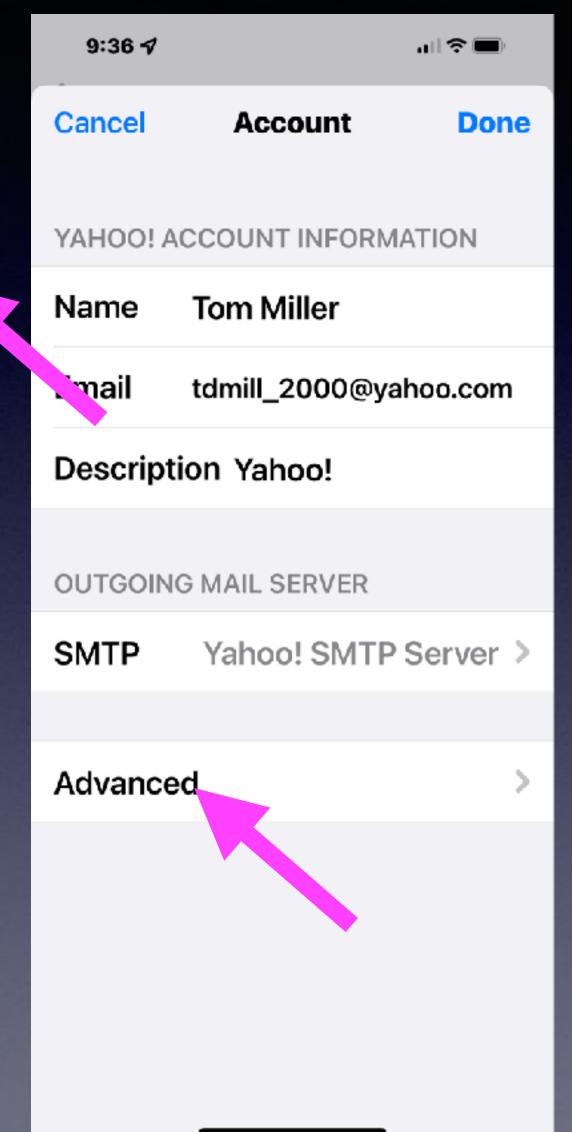

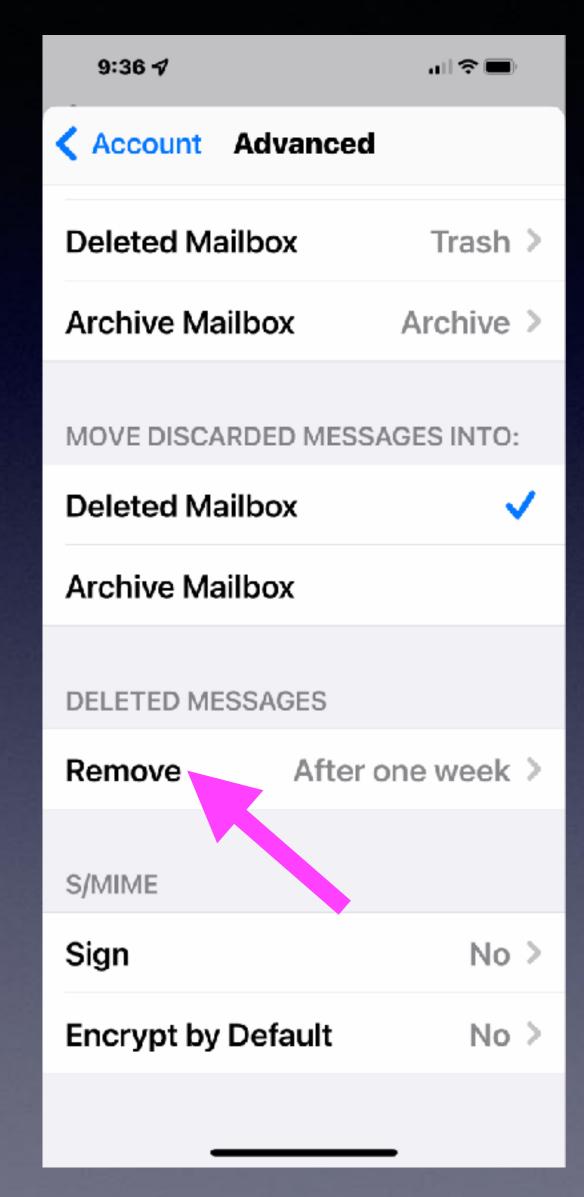

# Email Settings On My Mac Computer!

Going into the Mail preferences on a computer will allow you to modify any account!

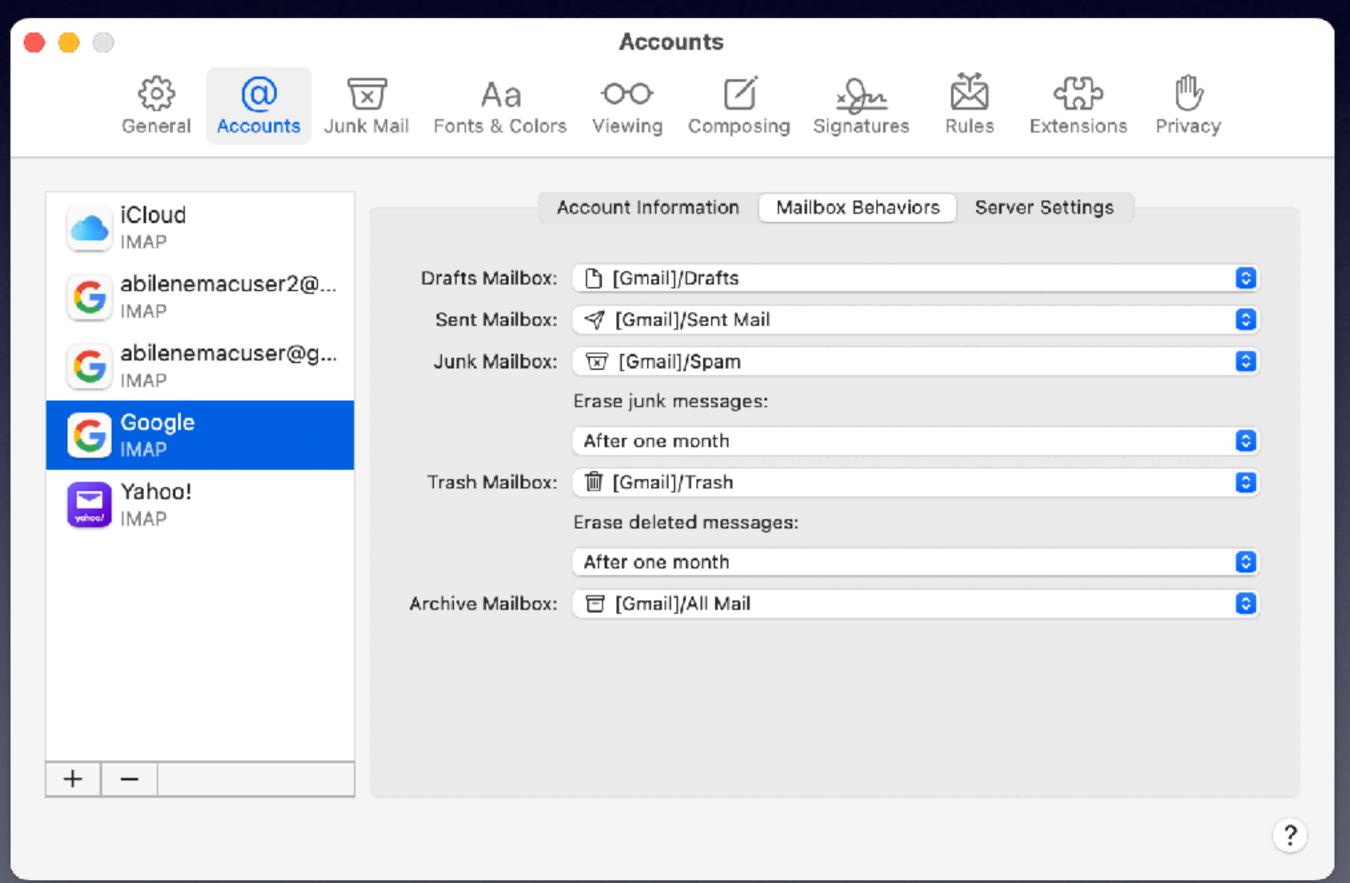

### If You Accidentally Delete An

Email!

#### Shake to undo!

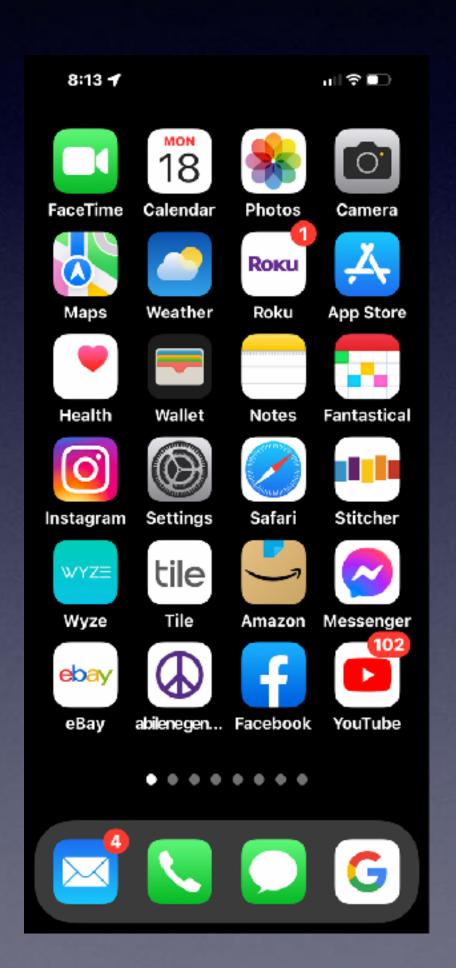

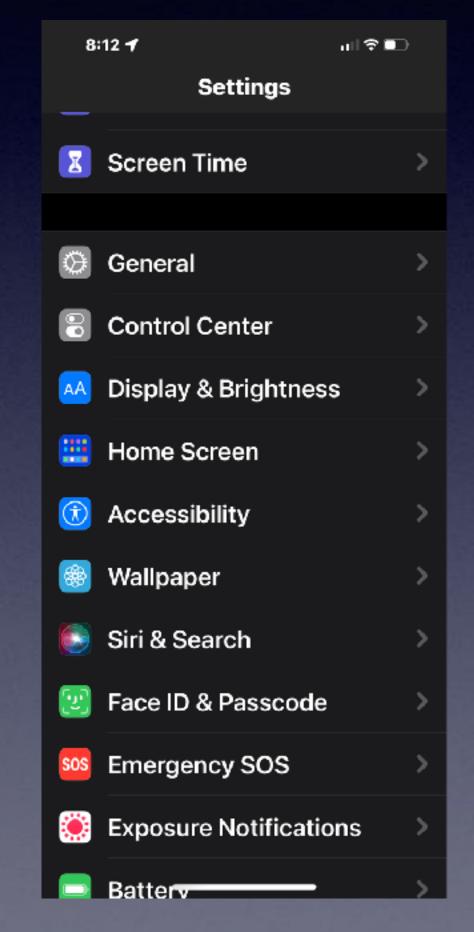

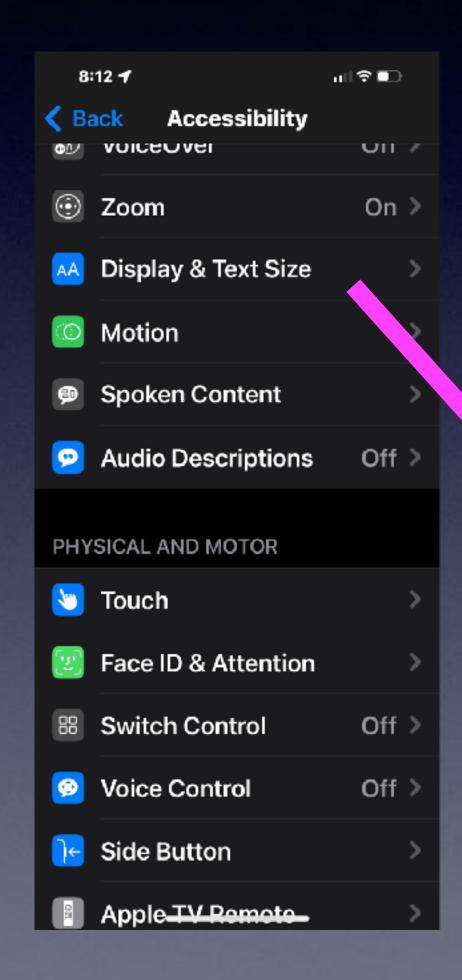

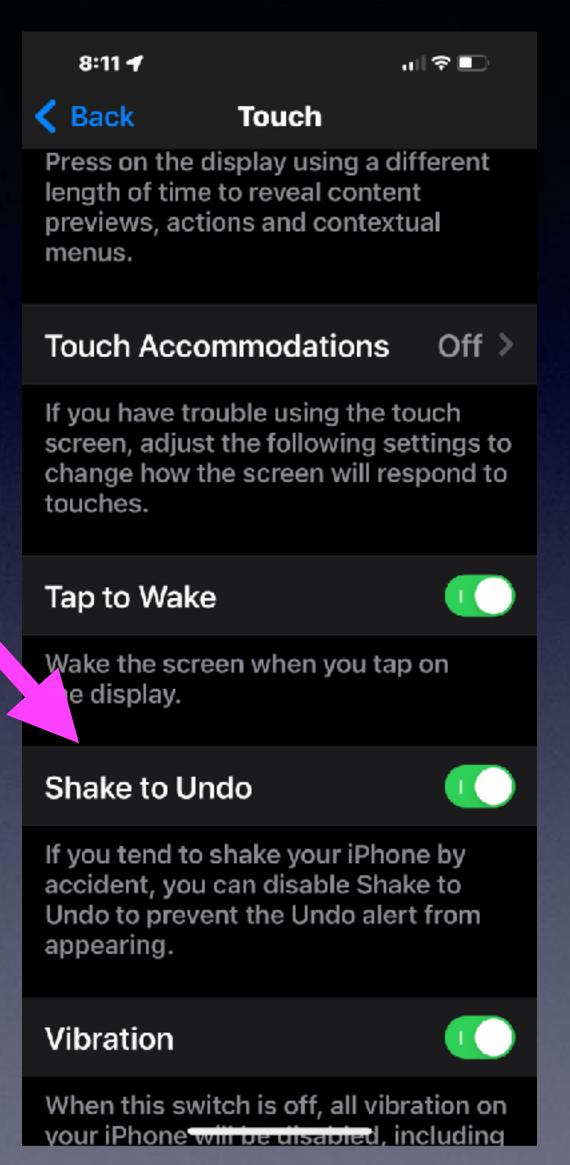

### Search For A Setting!

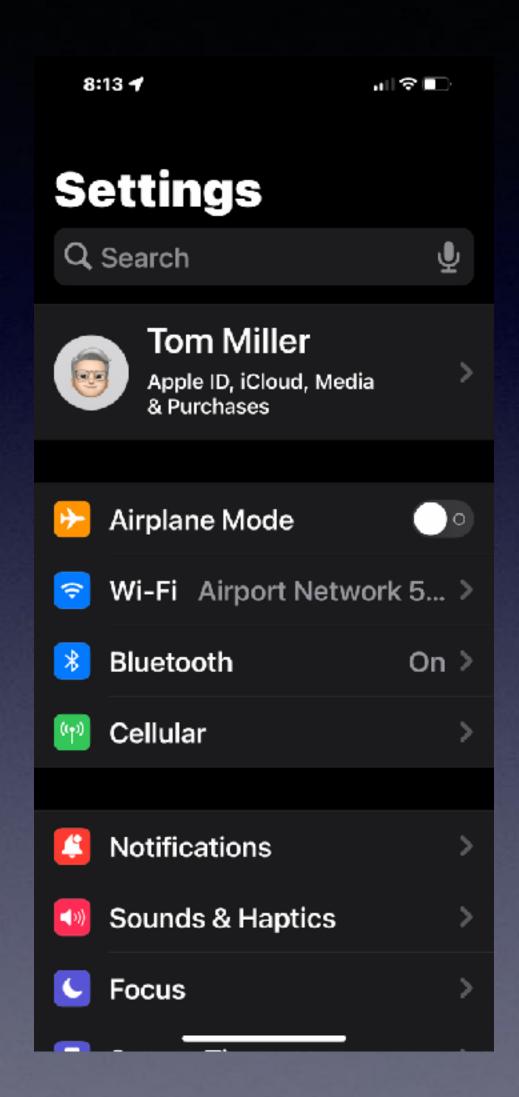

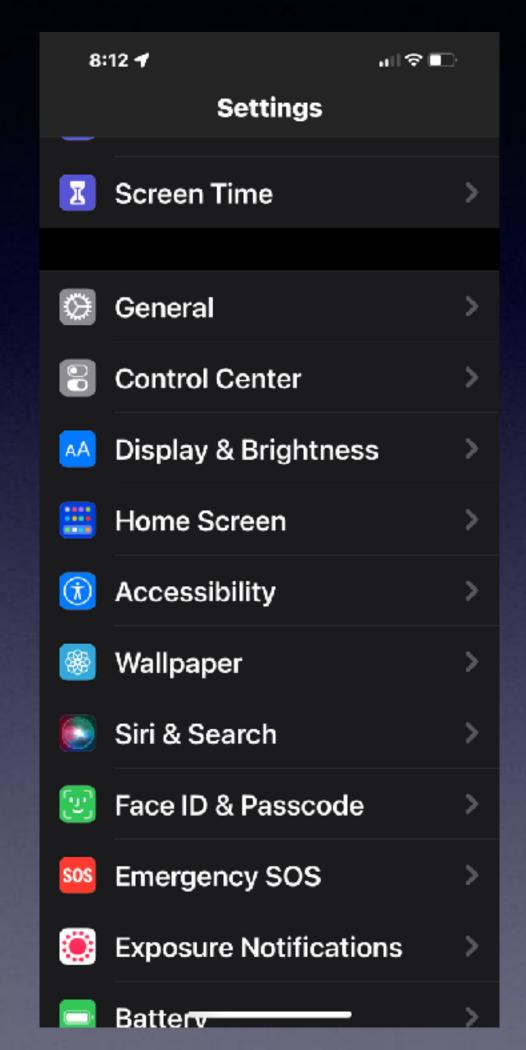

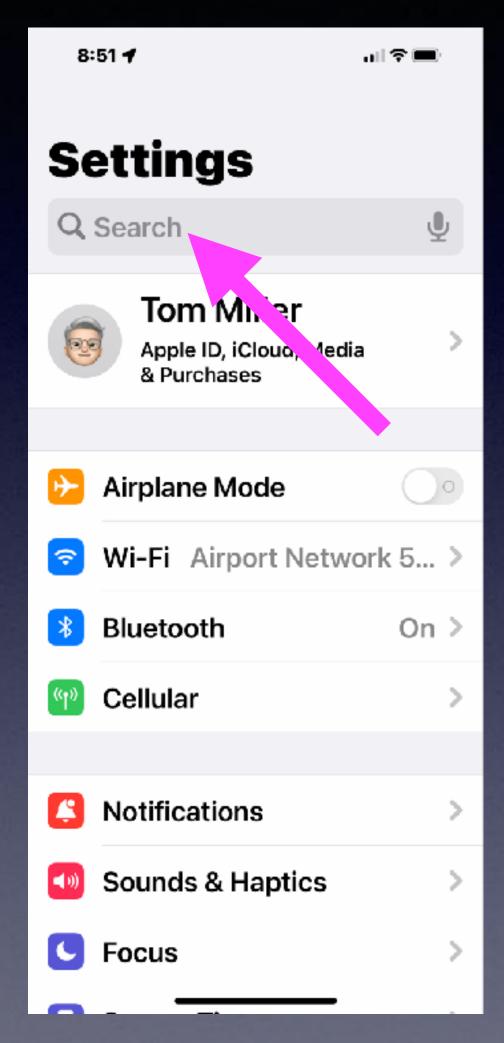

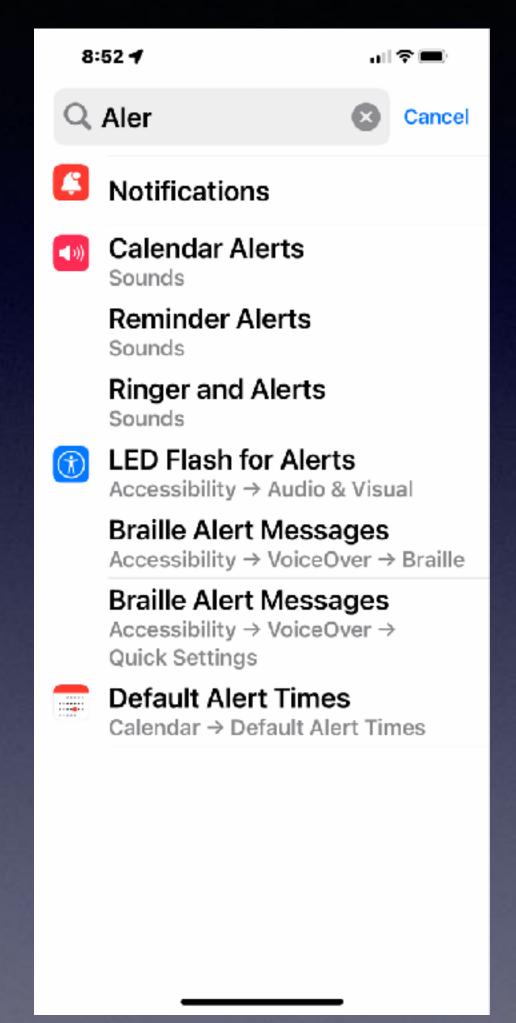

### Siri is Apple's Voice Assistant!

Hey Siri, raise my brightness (or lower) to 100%.

Hey Siri, raise my volume...

Hey Siri, show me photos of ... (light houses)

Hey Siri, take a screenshot (what is showing on the iPhone screen.

Hey Siri, what song is this?

Hey Siri, remind me of this (while the page in Email or Safari). You can add a time such as 20 minutes or when I arrive home.

Hey Siri, how long until or how many weeks until my birthday?

Hey Siri, how do you say "good morning" in French.

Hey Siri, how do you say, "where is the train station" in Mandarin?

Hey Siri, what is a 19% tip on \$38.56?

Hey Siri, turn on the flashlight.

# "Notify when left behind!"

"I Left My iPad
Behind!"

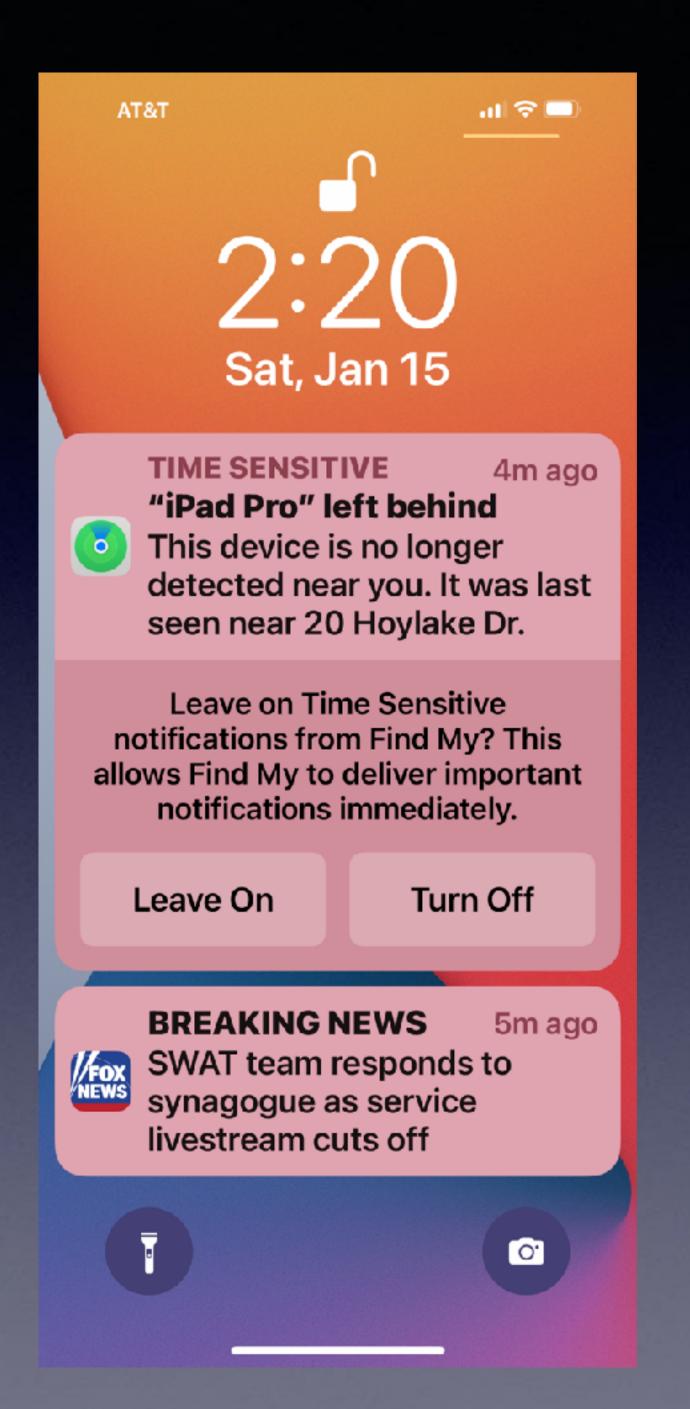

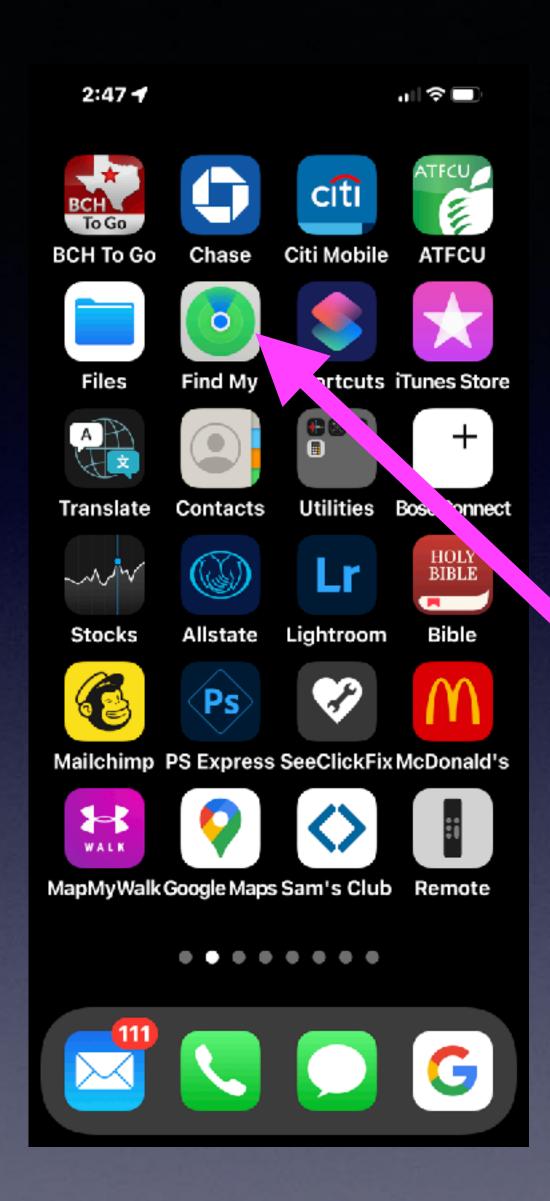

# "Notify when left behind!"

# Use The "Find My" App!

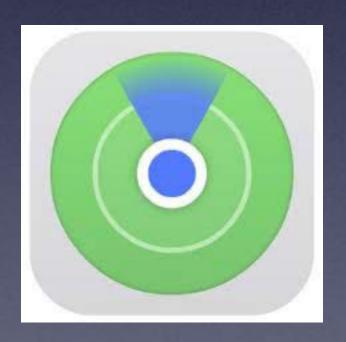

### Find An Item Left Behind.

"Notify when left behind."

Open the "Find My" App.

Click on Devices.

Scroll to a device.

Choose iPad or any device.

Make sure "Notify when left behind" is on.

Click on "On"

Notify me, except at....

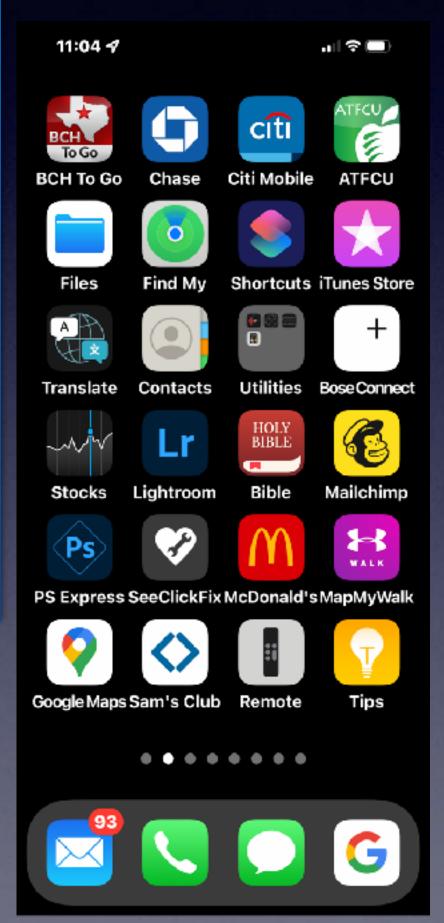

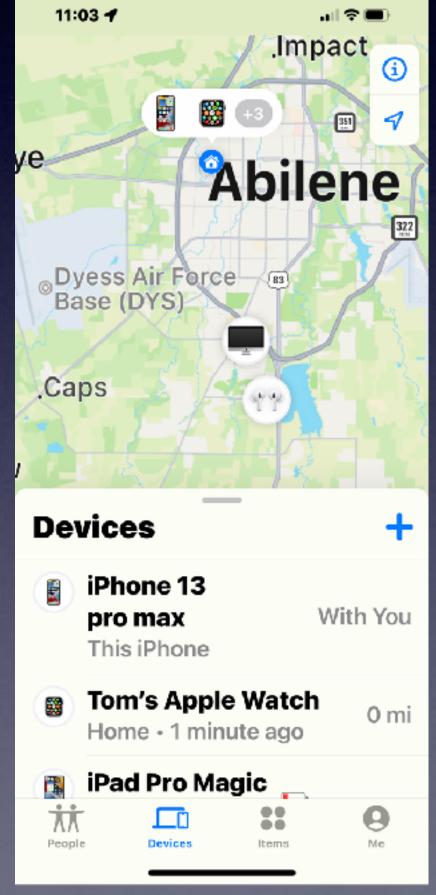

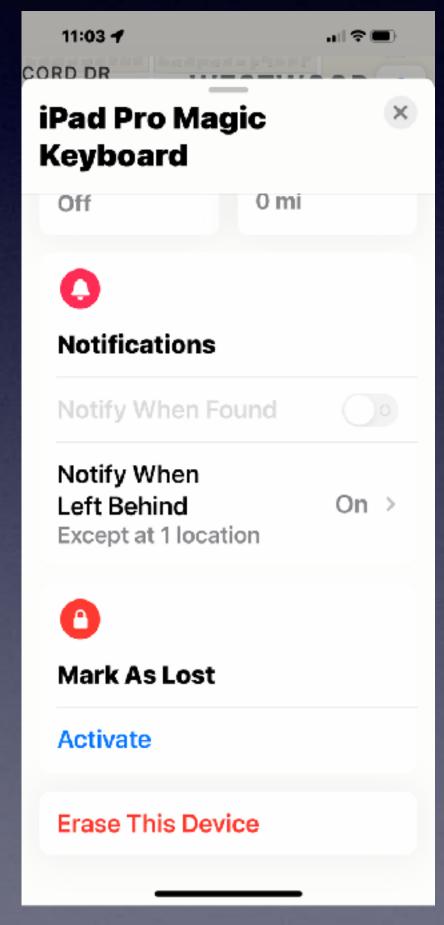

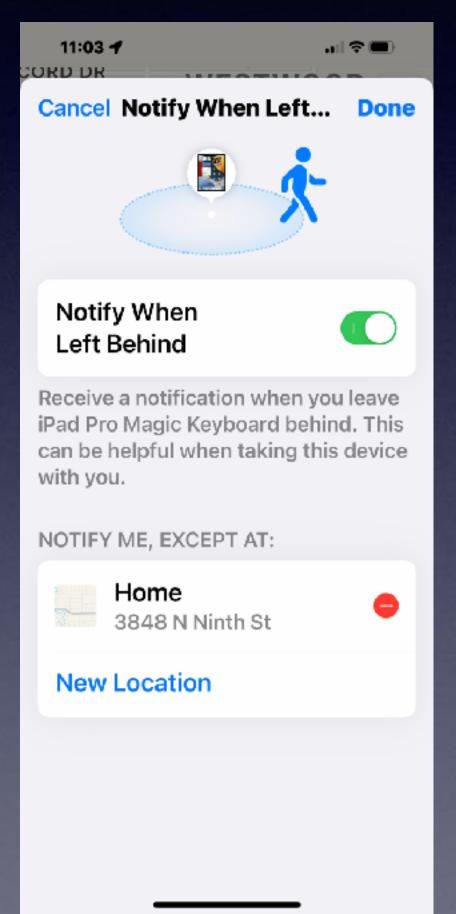

### "Find My...iPhone, iPad, Computer, Watch..."

Allow "Find Items" to use your location will be used to show your location on the map and see how far away your items are.

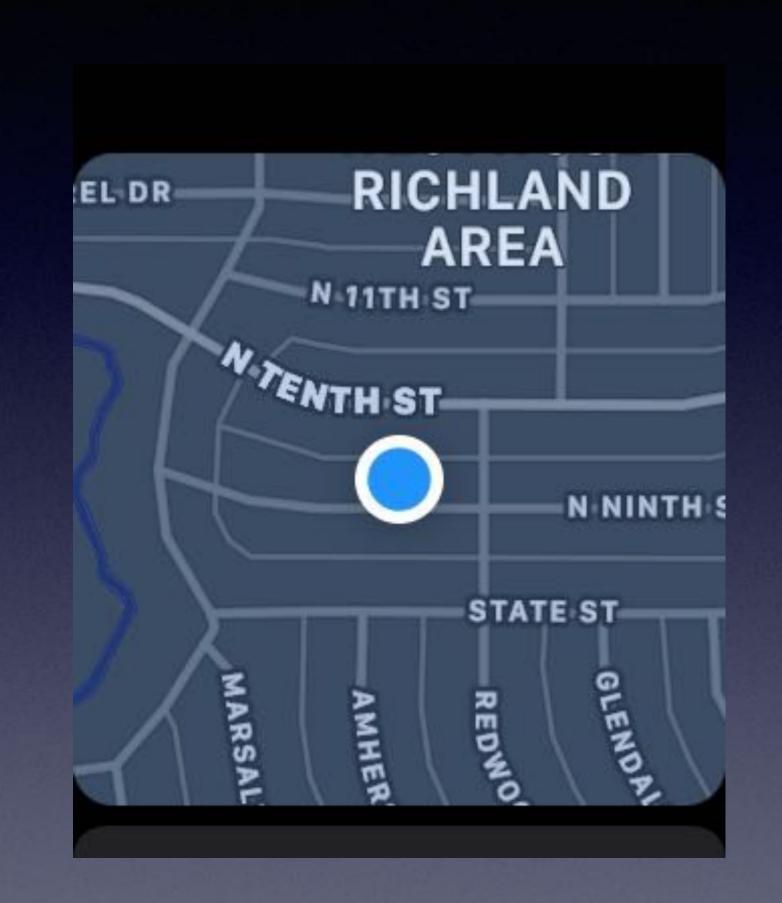

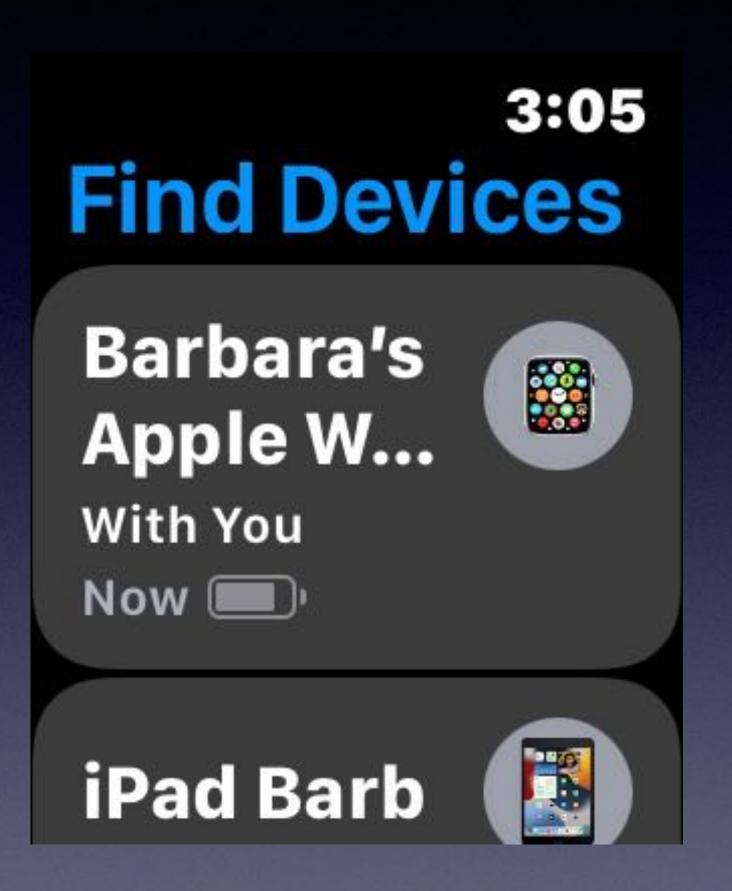

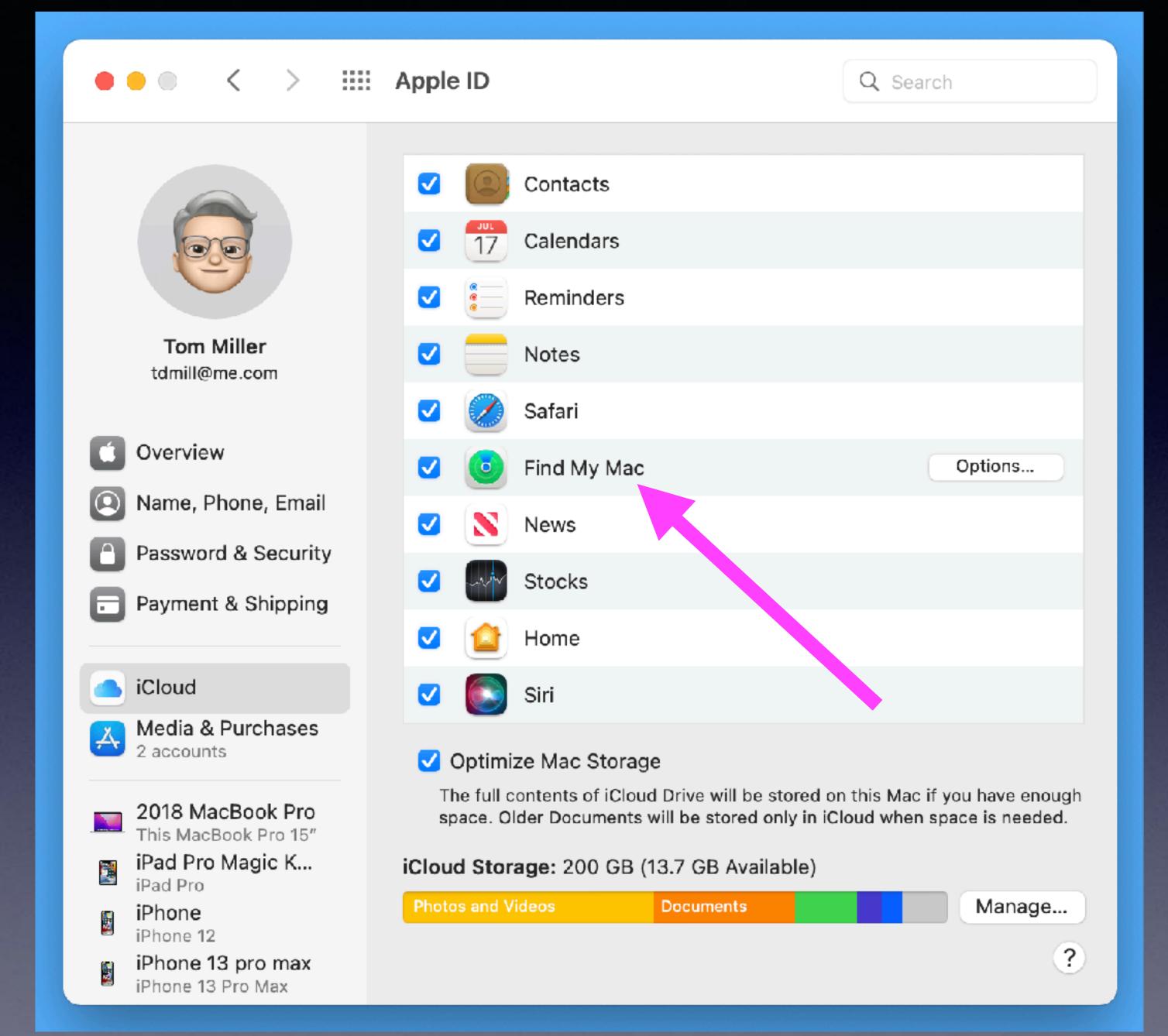

# "Find My" On My Mac!